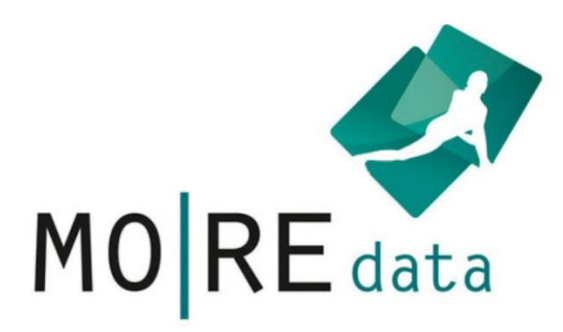

# Handbuch

Zur Nutzung der Plattform MO|RE data

Stand: Mai 2023

Verantwortlich für die Inhalte ist die Projektgruppe MO|RE data des Instituts für Sport und Sportwissenschaft am Karlsruher Institut für Technologie. Bei Fragen und Anregungen wenden Sie sich bitte an den Kontakt auf unserer Website.

## Inhalt

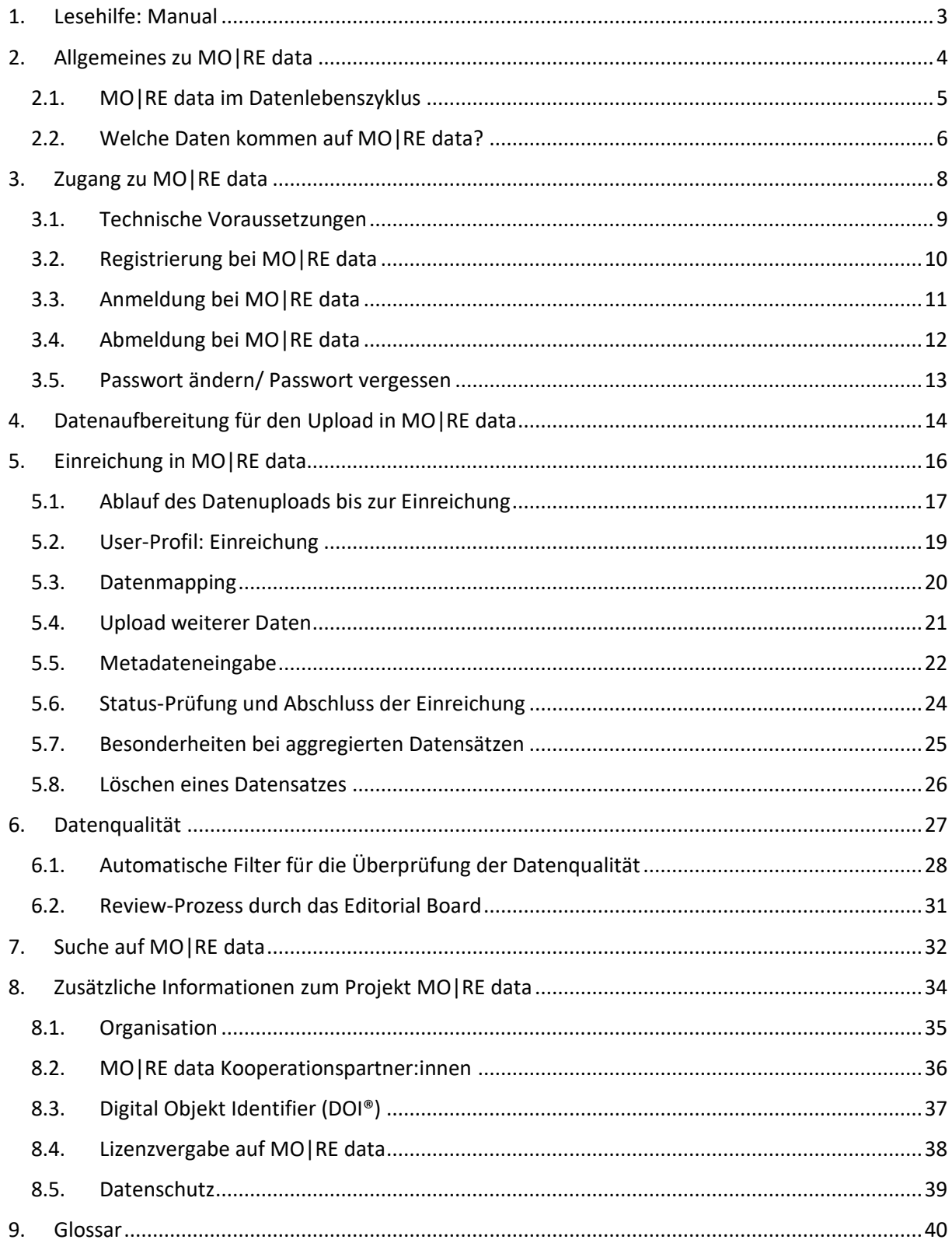

## <span id="page-2-0"></span>**1. Lesehilfe: Manual**

Dieses Manual dient einerseits als Informationsdokument für detaillierte Informationen über das Projekt MO|RE data, einschließlich seiner Hintergründe und Nutzungsmöglichkeiten. Andererseits können sowohl Datennutzer:innen als auch Datengeber:innen das Manual direkt als Leitfaden für die Nutzung der Plattform verwenden. Hierfür empfehlen wir Ihnen, Kapitel 5-7 zu lesen.

Im Manual wird von zwei Rollen gesprochen: den Datengeber:innen, die ihre eigenen Daten auf MO|RE data zur öffentlichen Nutzung einreichen, und den Datennutzer:innen, die auf MO|RE data veröffentlichte Datensätze nutzen.

Neben dem Manual finden Sie weitere Unterstützungsmaterialien, unter anderem Video-Tutorials zu den einzelnen Nutzungsfunktionen/-bereichen, auf unserer Homepage:

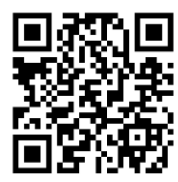

## <span id="page-3-0"></span>**2. Allgemeines zu MO|RE data**

MO|RE data ist ein disziplinspezifisches Forschungsdatenrepositorium, in dem erhobene Forschungsdaten sportmotorischer Tests veröffentlicht, zitierfähig aufbereitet und archiviert werden.

Das Angebot richtet sich primär an die gesamte sportwissenschaftliche Community, um Daten zu teilen, zu nutzen und in Forschungsarbeiten anhand des Digital Object Identifier (DOI®) zu zitieren. Insgesamt steht es jedoch allen Datengeber:innen und Datennutzer:innen mit sportmotorischen Testdaten offen. Die Plattform bietet folgende Funktionen: Datensuche, Datenupload mit einer Datenqualitätsprüfung durch ein Editorial Board Team und DOI-Vergabe nach erfolgreicher Veröffentlichung der Daten, sowie Datenarchivierung. Alle auf MO|RE data veröffentlichten Daten werden automatisch auf einem permanenten Speicher des Karlsruher Instituts für Technologie (KIT) am Steinbuch Centre for Computing (SCC) aufbewahrt. Für publizierte Datenpakete muss keine Aufbewahrungsfrist ausgewählt werden, sie ist prinzipiell unbeschränkt. Das KIT garantiert eine tatsächliche Aufbewahrung von mindestens 10 Jahren.

#### <span id="page-4-0"></span>**2.1. MO|RE data im Datenlebenszyklus**

Um erhobene Forschungsdaten effizient verwalten zu können, wird häufig noch in der Planungsphase eines Forschungsprojektes oder einer Studie ein Datenmanagementplan entworfen. Er hilft während und nach der Projektlaufzeit den Umgang mit den Daten zu strukturieren. Von zahlreichen, vor allem öffentlichen, Förderinstitutionen wird sogar gefordert, einen Datenmanagementplan als Teil eines Antrags zu entwerfen und vorzulegen.

Über Bestandteile eines Datenmanagementplans können Sie sich im Internet unter [www.forschungs](http://www.forschungsdaten.info/themen/informieren-und-planen/datenmanagementplan)[daten.info/themen/informieren-und-planen/datenmanagementplan](http://www.forschungsdaten.info/themen/informieren-und-planen/datenmanagementplan) informieren.

Eine der wichtigsten Bestandteile eines Datenmanagementplans sind die Datenarchivierung und Publikation. Dafür eignet sich das fachspezifische Repositorium MO|RE data perfekt, da es für spezifische Anforderungen der Fachcommunity aus der Sportwissenschaft etabliert wurde. Innerhalb des Datenzyklus in [Abbildung 1](#page-4-1) ist MO|RE data unter Datenablage und -freigabe anzusiedeln.

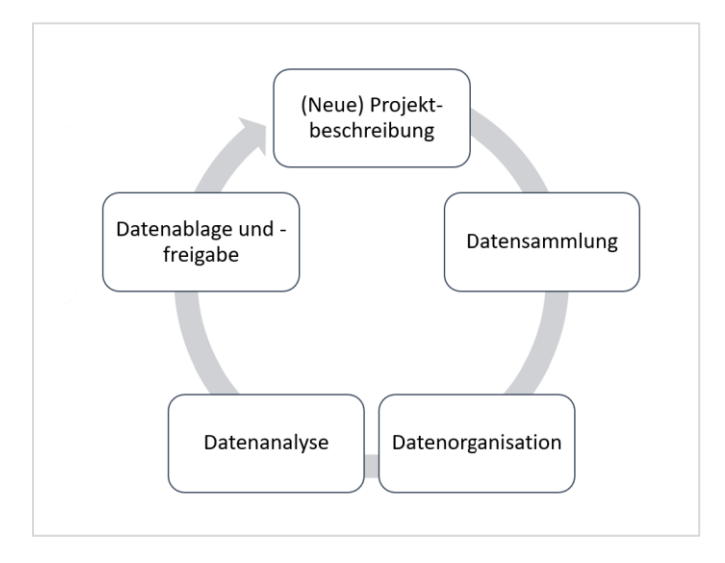

<span id="page-4-1"></span>*Abbildung 1: Vereinfachter Datenzyklus innerhalb eines Projekts (eigene Darstellung)*

Nach der Veröffentlichung der Daten, beispielsweise über MO|RE data, können andere Datennutzer:innen den Datensatz verwenden, um neue, weitere Studien und Fragestellungen zu bearbeiten und durchzuführen, die ohne diese bestehende Vorarbeit zunächst nicht möglich wären. So schließt sich der Kreis des Datenzyklus.

#### <span id="page-5-0"></span>**2.2. Welche Daten kommen auf MO|RE data?**

MO|RE data ist ein spezifisches Repositorium für Forschungsdaten sportmotorischer Tests. Diese Daten können als Rohdaten (RAW) oder in aggregierter Form (AGG) hochgeladen werden.

<span id="page-5-1"></span>Folgende motorische Testaufgaben wurden aufgrund ihrer weiten Verbreitung, ihrer wissenschaftlichen Etablierung sowie der großen bereits vorhandenen Datenbasis und langjährigen internationalen Verwendung und Erfahrung in großen Studien ausgewählt:

| <b>Testaufgabe</b> |                       | Testkürzel Testdurchführung                                         | <b>Einheit</b>     |
|--------------------|-----------------------|---------------------------------------------------------------------|--------------------|
| 6-Minuten          | 6-Min                 | Innerhalb von 6 Minuten eine möglichst weite Strecke um ein Vol-    | Meter              |
| Lauf               |                       | leyballfeld (Rundenlänge 54 m) oder auf einer 400-Meter-Bahn zu-    |                    |
|                    |                       | rück-legen                                                          |                    |
| Liegestütze        | LS                    | Start in Bauchlage mit den Händen hinter dem Rücken, Liegestütz-    | Anzahl in          |
|                    |                       | position, eine Hand berührt die andere, Liegestützposition, Bauch-  | 40 sec             |
|                    |                       | lage mit den Händen hinter dem Rücken                               |                    |
| Sit-Ups            | SU                    | Rückenlage, Beine fixiert und Finger an den Schläfen, Rumpf auf-    | Anzahl in          |
|                    |                       | richten                                                             | 40 sec             |
| Standweit-         | <b>SW</b>             | Aus dem Stand mit beidbeinigem Absprung möglichst weit nach         | Zentimeter         |
| sprung             |                       | vorne springen                                                      |                    |
| 20m-Sprint         | 20 <sub>m</sub>       | aus dem Hochstart                                                   | Sekunden           |
| (Handstop-         |                       |                                                                     |                    |
| pung)              |                       |                                                                     |                    |
| 20m-Sprint         | $20m$ <sub>_</sub> Ls | aus dem Hochstart                                                   | Sekunden           |
| (Lichtschranke)    |                       |                                                                     |                    |
| Seitliches Hin-    | <b>SHH</b>            | In einem markierten Feld (100 x 50 cm) über eine Mittellinie 15 Se- | Anzahl             |
| und Hersprin-      |                       | kunden seitlich Hin- und Herspringen                                | Sprünge in         |
| gen                |                       |                                                                     | 15 Sekun-          |
|                    |                       |                                                                     | den                |
| <b>Balancieren</b> | Bal-rw                | Rückwärts balancieren auf 300 cm langen und 6 cm, 4,5 cm und 3      | Anzahl             |
| rückwärts          |                       | cm breiten Balken                                                   | Schritte           |
| Rumpfbeuge         | <b>RB</b>             | Im Stand den Oberkörper mit gestreckten Beinen so weit wie mög-     | Zentimeter         |
|                    |                       | lich nach vorne unten beugen                                        |                    |
| <b>Cooper Test</b> | 12-Min                | Innerhalb von 12 Minuten eine möglichst weite Strecke zurücklegen   | Meter              |
| <b>Shuttle Run</b> | S-Run                 | 20 m Steigerungs-Pendellauf                                         | Stufen, Le-        |
|                    |                       |                                                                     | vel                |
| 2-km-Walking-      | 2km-Walk              | Eine ebene 2 Kilometer lange Strecke so schnell wie möglich in Wal- | Sekunden           |
| <b>Test</b>        |                       | king-Technik bewältigen, Pulsmessung                                |                    |
| Dänischer Step     | D-Step                | In vorgegebenem Rhythmus einen Stepper hoch und runter steigen      | VO <sub>2max</sub> |
| <b>Test</b>        |                       |                                                                     | (ml/min/kg)        |
| Handgrip           | Hgrip                 | Hand-Kraftmessung mit Handdynamometer                               | Kilogramm          |
| Medizinball-       | MED                   | Einen 1 kg schweren Medizinball so weit wie möglich stoßen          | Meter              |
| stoßen             |                       |                                                                     |                    |
| Jump & Reach       | J&R                   | Aus dem Stand so hoch wie möglich nach oben springen und am         | Zentimeter         |
|                    |                       | höchsten Punkt die Wand berühren                                    |                    |
| Rückwärts ge-      | Walk-rw-z             | Eine Strecke von 6 Metern so schnell wie möglich rückwärtsgehen     | Sekunden           |
| hen (Zeit)         |                       | (Wird die 6m Marke nicht erreicht, wird die am weitesten erreichte  |                    |
|                    |                       | Strecke gemessen)                                                   |                    |
| Rückwärts ge-      | Walk-rw-s             | Eine Strecke von 6 Metern so schnell wie möglich rückwärtsgehen     | Meter              |
| hen (Strecke)      |                       |                                                                     |                    |
| Kasten-Bume-       | KaBu-Lauf             | Den Hindernislauf so schnell wie möglich durchlaufen                | Sekunden           |
| rang-Lauf          |                       |                                                                     |                    |

<span id="page-5-2"></span>*Tabelle 1 Testaufgaben in MO|RE data*

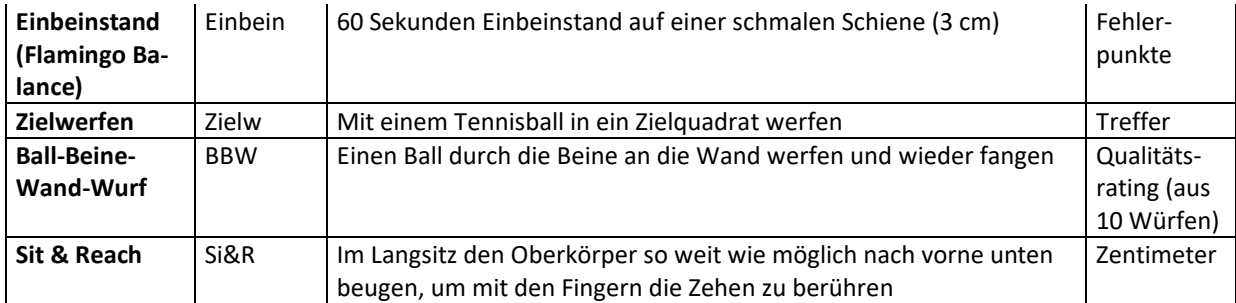

In der Broschüre "KOMET - [Kompetenzzentrum motorische Tests. Hintergrund & Testbeschreibungen](https://publikationen.bibliothek.kit.edu/1000130943)" finden Sie die detaillierten Beschreibungen der Testaufgaben und die zugehörigen Testbatterien und Hintergrund-Informationen.

Nur Testaufgaben, die nach exakt diesen Protokollen durchgeführt wurden und die entsprechenden Einheiten haben, können gemappt werden (vgl. Kap. 5.3). Daten von anderen Testaufgaben können, ohne zugehöriges Mapping der Testaufgabe, ebenso in MO|RE data veröffentlicht werden. Allerdings sollte eine genaue Beschreibung der Testdurchführung innerhalb der Metadaten (Feld Abstract) angegeben werden. Zudem empfehlen wir einen eindeutigen Variablennamen (z.B. Liegestütz\_30Sek, Einbeinstand\_5cm) zu vergeben.

Ergänzend zu den Daten sportmotorischer Tests können in MO|RE data auch anonymisierte Daten der Testpersonen und Konstitutionswerte innerhalb eines Datensatzes gemappt und veröffentlicht werden. Zusätzliche Daten oder beispielsweise ein exaktes Alter (mit Dezimalstellen) können, ohne zugehöriges Mapping, auch in MO|RE data veröffentlicht werden. Wir empfehlen zwei Variablen mit eindeutigen Bezeichnungen anzulegen, z.B. Alter\_Jahre und Alter\_exakt, um MO|RE data optimal zu nutzen und die Qualität der Datensätze nicht zu mindern.

| Variable      | Kommentar                           | <b>Einheit</b>  |
|---------------|-------------------------------------|-----------------|
| Alter         | Alter in ganzen Jahren              | Jahre           |
| Geschlecht    | Männlich, Weiblich, Divers          | m, w, d         |
| Gewicht       | Körpergewicht                       | Kilogramm       |
| Größe         | Körpergröße                         | Zentimeter      |
| <b>BMI</b>    | Body-Mass-Index (Körpergewicht in   | <b>BMI-Wert</b> |
|               | kg/Körpergröße in cm <sup>2</sup> ) |                 |
| <b>Taille</b> |                                     | Zentimeter      |

<span id="page-6-0"></span>*Tabelle 2 Weitere Variablen in MO|RE data, die gemappt werden können*

Weitere zusätzliche Daten (z.B. Ergebnisse aus Fragebögen, Aktivitätsverhalten usw.) können gleichzeitig innerhalb des Datensatzes hochgeladen, aber nicht gemappt werden.

Wenn eine Variable nicht gemappt wird, bedeutet dies, dass diese Daten innerhalb von MO|RE data nicht verknüpft werden können (es kann in der Suchfunktion nicht gezielt danach gesucht werden). Die Daten können jedoch von anderen Datennutzer:innen eingesehen und verwendet werden. Eine sorgfältige und ausführliche Beschreibung dieser zusätzlichen Variablen ist daher zwingend notwendig.

## <span id="page-7-0"></span>**3. Zugang zu MO|RE data**

Der Zugang zu MO|RE data erfolgt entweder direkt über die Eingabe der URL im Web-Browser [\(https://motor-research-data.de/\)](https://motor-research-data.de/) (vgl. [Abbildung 2\)](#page-7-1) oder über den Zugang der Homepage des Instituts für Sport und Sportwissenschaft am Karlsruher Institut für Technologie [\(https://www.ifss.kit.edu/more/\)](https://www.ifss.kit.edu/more/). Wenn Sie über die Homepage zugreifen, werden Sie über einen Link zu MO|RE data weitergeleitet (vgl. Abbildung 3).

|                               | en de            |       |     |                     |                |                |                 |        |            |                       |              | Home Uploads Register Login |  |
|-------------------------------|------------------|-------|-----|---------------------|----------------|----------------|-----------------|--------|------------|-----------------------|--------------|-----------------------------|--|
| $MO$ $RE$ data                |                  |       |     | Motor-Research-Data |                |                |                 |        |            |                       |              |                             |  |
|                               |                  |       |     | Search              |                |                |                 |        |            | $\alpha$              |              |                             |  |
|                               | 6 <sub>min</sub> | PU    | SU  | Ľ<br>SLJ            | -2<br>20m      |                | 20m (lb) JumpSw | BalBw  | D.<br>St&R | 12min                 | SRun         | 今<br>2kmWalk                |  |
|                               |                  | ⋐     | ⑩   | h<br>M              |                |                | 济听              |        | இ          | $\boldsymbol{\Omega}$ | $\mathbf{z}$ |                             |  |
| advancement of the Technology | <b>DStep</b>     | Hgrip | MED | J&R                 | WalkB-t        | WalkB-d        | SIRun           | 1LegSt | TargT      | T&C                   | Si&R         |                             |  |
| Imprint                       |                  |       |     |                     |                |                |                 |        |            |                       |              |                             |  |
| Terms Of Use<br>Testothek     |                  |       |     |                     |                |                |                 |        |            |                       |              |                             |  |
| Manual                        |                  |       |     |                     |                |                |                 |        |            |                       |              |                             |  |
| FAQ                           |                  |       |     |                     | <b>RAW</b>     | AGG            | DOI             | Items  | Uploader   |                       |              |                             |  |
| KIT - IFSS - BIB              |                  |       |     |                     | $\overline{2}$ | $\overline{2}$ | $\circ$         | 172    | 1          |                       |              |                             |  |

<span id="page-7-1"></span> *Abbildung 2: Startseite MO|RE data Repositorium*

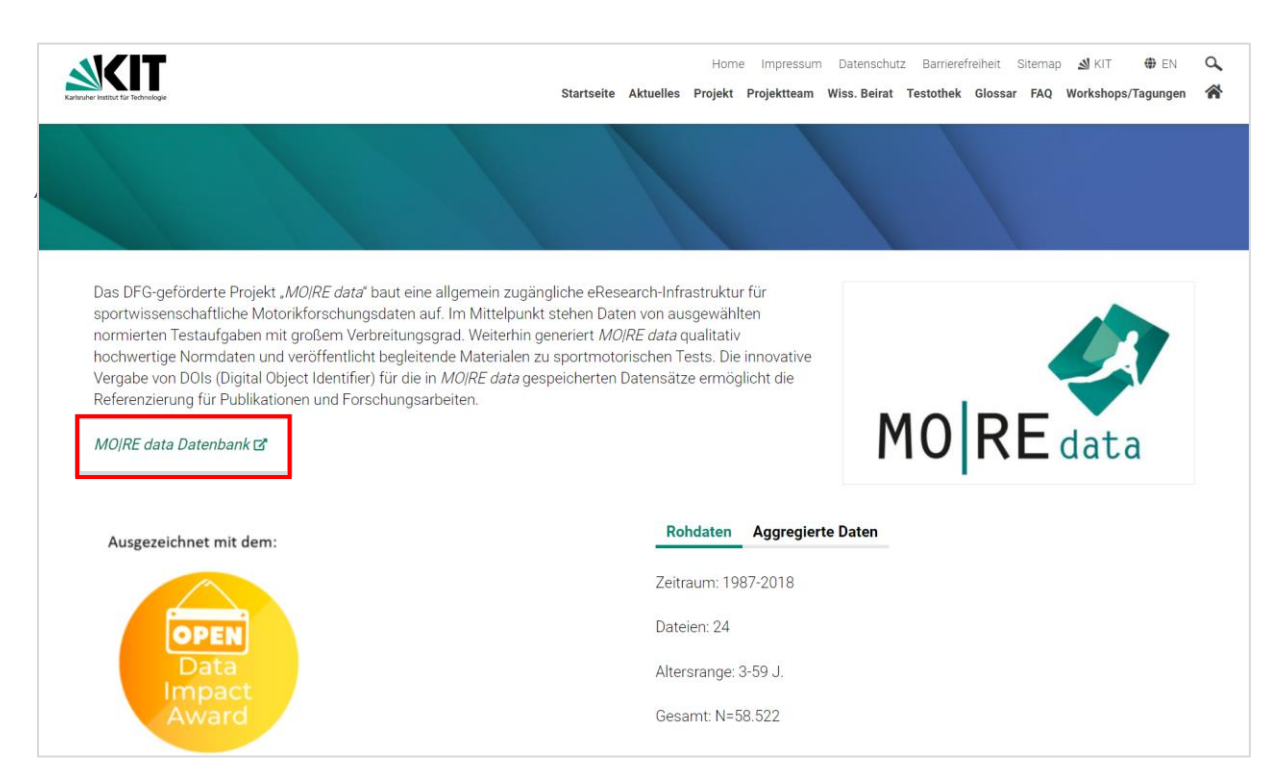

*Abbildung 3: MO|RE data Link auf der IfSS-Homepage*

#### <span id="page-8-0"></span>**3.1. Technische Voraussetzungen**

MO|RE data läuft als webbasierte Plattform über alle gängigen Browser. Für die Nutzung wird ein internetfähiges Endgerät benötigt. Wir empfehlen ein Tablet, Laptop oder PC zu nutzen, um die beste Nutzerfreundlichkeit zu bieten (Smartphone-Displays könnten zu klein sein).

Stellen Sie in ihrem Browser Probleme fest, die bei einem Wechsel des Browsers nicht mehr vorkommen, melden Sie dies gerne an unser Team. Wir sind stets bemüht MO|RE data kontinuierlich weiter zu verbessern und freuen uns, wenn Sie uns durch Ihr Feedback dabei unterstützen.

Wir möchten noch explizit auf die Spracheinstellungen hinweisen: Falls integriert, schalten Sie die automatische Übersetzung ihres Browsers aus, da sonst teils wirre Übersetzungsfehler erscheinen. Im Fenster oben links können Sie die Sprache zwischen Deutsch und Englisch einfach wechseln. Bitte vermeiden Sie jedoch während einer Session auf der Plattform Sprachwechsel, da dies das System irritieren kann.

#### <span id="page-9-0"></span>**3.2. Registrierung bei MO|RE data**

Für die vollumfängliche Nutzung von MO|RE data benötigen Sie eine Zugangsberechtigung, die Sie über *Registrierung* erhalten (vgl. Abbildung 4). Sie haben die Möglichkeit, die Registrierung entweder in deutscher oder in englischer Sprache durchzuführen. Auf der Startseite von MO|RE data können Sie die Sprache in der oberen linken Menüleiste (vgl. Abbildung 4) manuell auswählen. Starten Sie nachfolgend den Registrierungsprozess, indem Sie den Button *Registrieren* in der oberen rechten Menüleiste anklicken. Es öffnet sich ein Registrierungs-Formular (vgl. Abbildung 5). Im Registrierungs-Formular sind die Pflichtfelder mit einem (*\*)* gekennzeichnet. Alle von Ihnen angegebenen persönlichen Daten werden nach DSGVO verwaltet. Weitere Informationen entnehmen Sie bitte der Datenschutzerklärung von MO|RE data. Nach dem Ausfüllen der Felder, klicken Sie auf den Button *Register*. Sie erhalten nun in Kürze eine Benachrichtigung an die von Ihnen angegebene E-Mail-Adresse mit den MO|RE data Nutzungsbedingungen sowie einem 19-stelligen Zugangscode. Um die Registrierung abzuschließen, klicken Sie auf den in der E-Mail markierten Link. Mit dem Anklicken stimmen Sie den Nutzungsbedingungen von MO|RE data zu. Die Registrierung ist damit abgeschlossen.

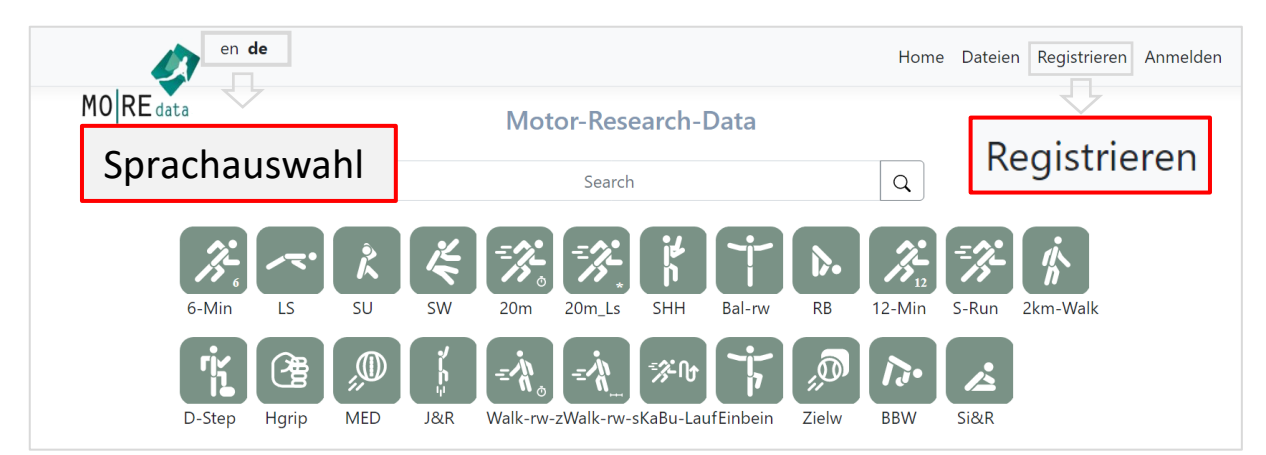

*Abbildung 4: Registrierung und Sprachauswahl auf MO|RE data*

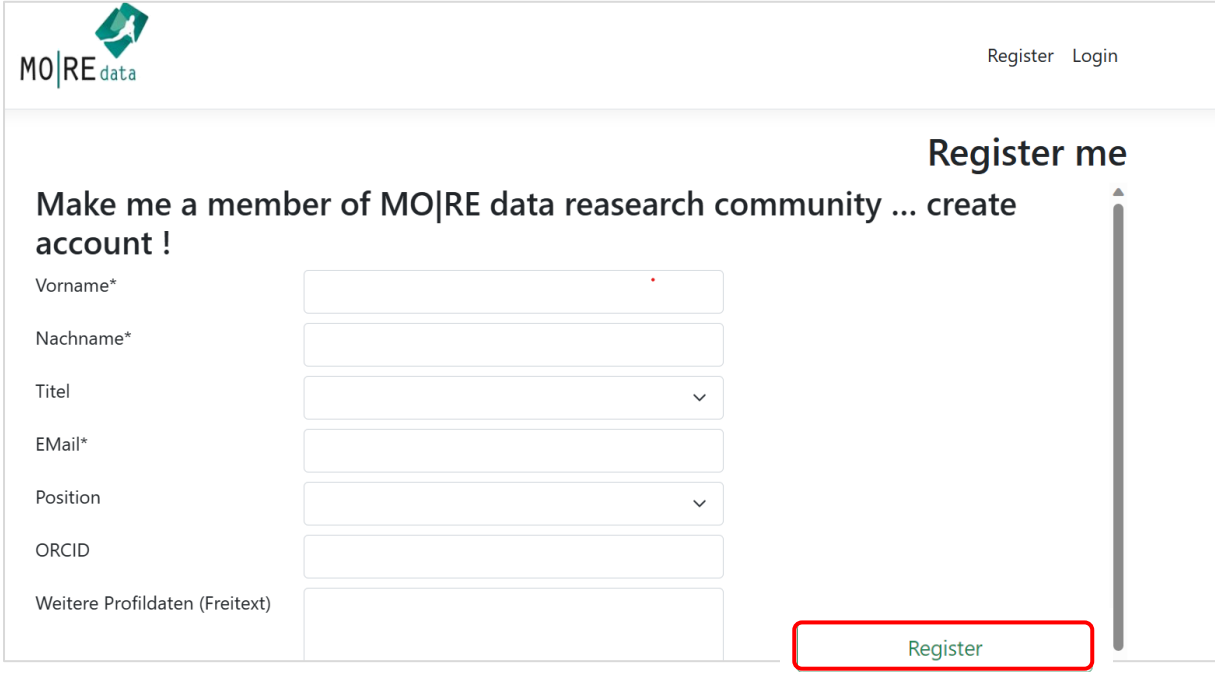

*Abbildung 5: Registrierungsformular für MO|RE data*

#### <span id="page-10-0"></span>**3.3. Anmeldung bei MO|RE data**

Nachdem Sie sich einmalig registriert haben, verwenden Sie für jede weitere Anmeldung bei MO|RE data die Schaltfläche *Anmelden* rechts oben auf der Startseite, um zur Anmeldemaske zu gelangen (vgl. Abbildung 6) Melden Sie sich dort mit Ihrer E-Mail-Adresse und dem zugesendeten Zugangscode an. Geben Sie bei der Eingabe des Zugangscodes alle Bestandteile, einschließlich der Bindestriche, ein.

Haben Sie sich erfolgreich angemeldet, können Sie jederzeit Ihre Profilangaben bearbeiten. Hierzu klicken Sie auf den Button mit ihrer E-Mail-Adresse in der oberen, rechten Menüleiste. Ihre persönlichen Daten erleichtern Ihre Identifikation oder können für eine Kontaktaufnahme durch das Editorial Board genutzt werden.

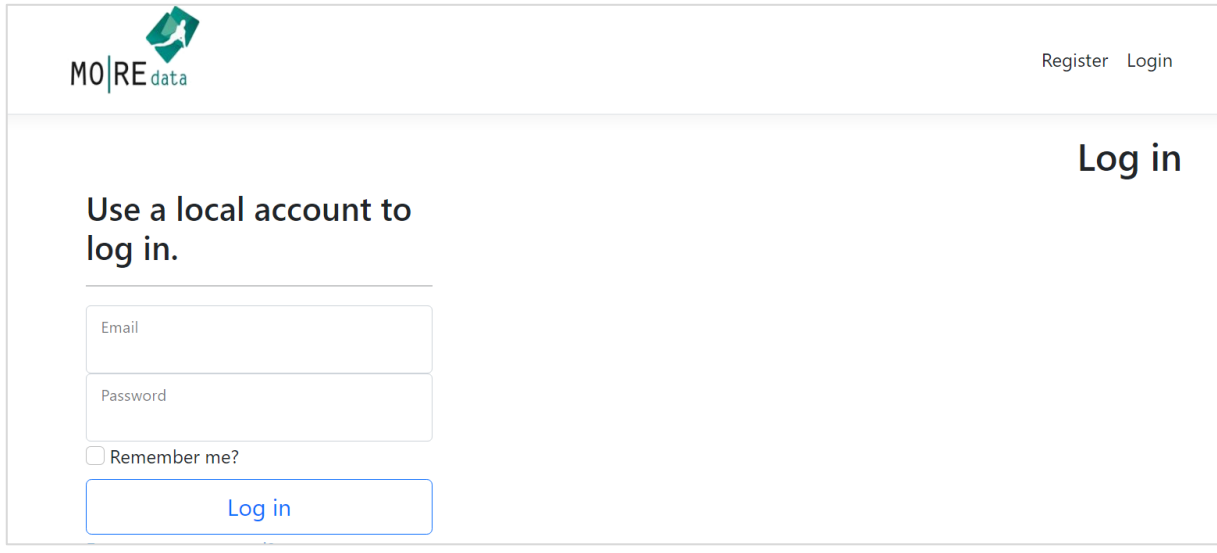

*Abbildung 6: Anmeldemaske MO|RE data*

#### <span id="page-11-0"></span>**3.4. Abmeldung bei MO|RE data**

Die Abmeldung von MO|RE data erfolgt über die Schaltfläche *Abmelden* in der oberen, rechten Menüleiste (vgl[. Abbildung 7\)](#page-11-1). Nutzen Sie diese Funktion, um Ihre Daten vor unberechtigtem Zugriff zu schützen. Nach Ihrer Abmeldung gelangen Sie wieder zurück auf die Startseite von MO|RE data.

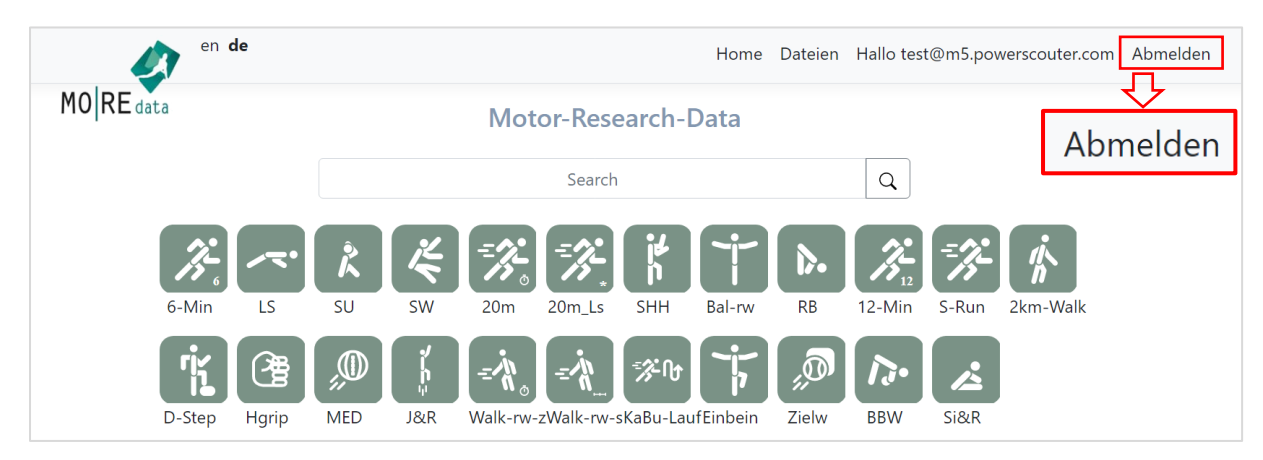

<span id="page-11-1"></span>*Abbildung 7: Abmeldung von MO|RE data*

#### <span id="page-12-0"></span>**3.5. Passwort ändern/ Passwort vergessen**

Falls Sie Ihr Passwort vergessen haben, müssen Sie es zurücksetzen lassen. Klicken Sie hierfür auf die Schaltfläche *Forgot your password?* (vgl. [Abbildung 8\)](#page-12-1). Bitte geben Sie Ihre E-Mail-Adresse an, unter der Sie sich zum ersten Mal auf dieser Webseite angemeldet haben. Klicken Sie im Anschluss auf *reset password.* Sie erhalten in Kürze ein per Zufallsgenerator erzeugtes Passwort, an die von Ihnen angegebene E-Mail-Adresse.

Hinweis: Wenn Sie nicht mehr wissen, unter welcher E-Mail-Adresse Sie sich registriert haben, oder wenn Sie noch kein E-Mail-Konto haben, müssen Sie ein neues Konto anlegen (vgl. Kap. 3.2).

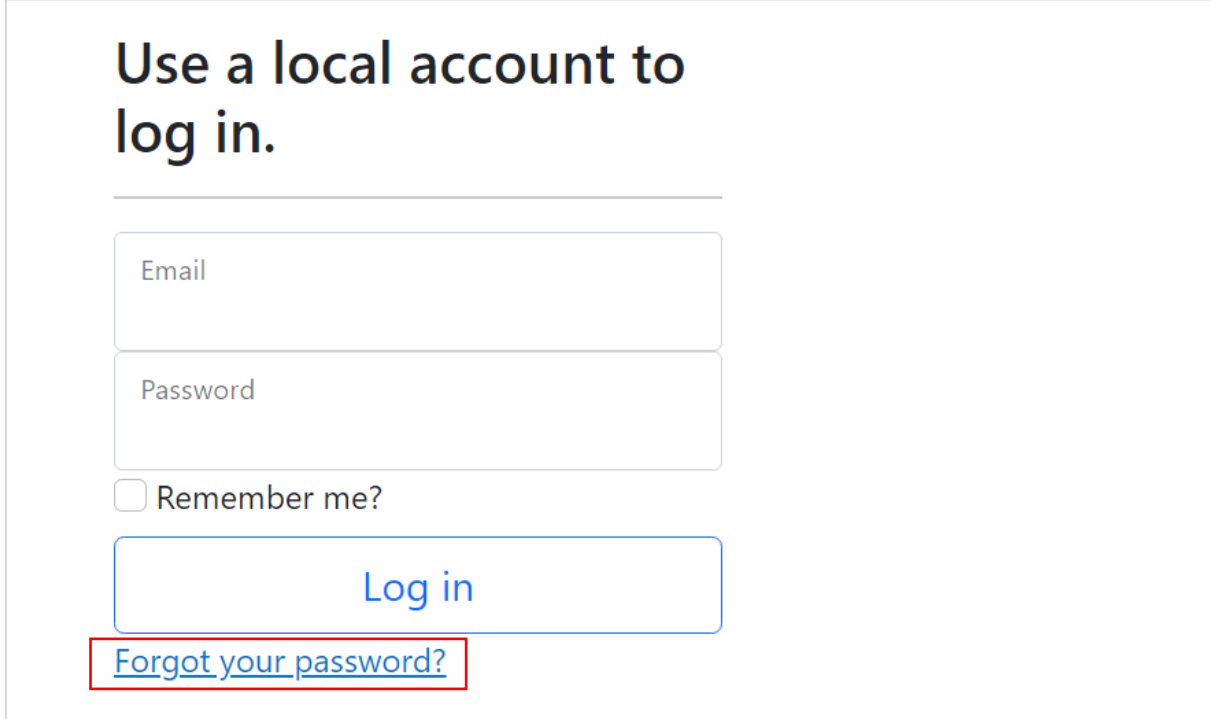

<span id="page-12-1"></span>*Abbildung 8: Passwort vergessen*

## <span id="page-13-0"></span>**4. Datenaufbereitung für den Upload in MO|RE data**

Die Datenaufbereitung ist essenziell für ein schnelles und unkompliziertes Hochladen und Einreichen eines Datensatzes auf MO|RE data. Je besser der Datensatz vorbereitet ist, desto einfacher funktionieren die nachfolgenden Schritte: das Mapping der Variablen und die automatisierte Qualitätsprüfung sowie die Prüfung durch das Editorial Board.

Für die Einreichung Ihres Datensatzes auf MO|RE data, sollten Sie die folgenden Anmerkungen zur Daten- und Metadatenqualität berücksichtigen.

Nachfolgend finden Sie eine Checkliste mit entsprechenden Kommentaren zum Prozess der Datenaufbereitung.

| Aufbereitungs-                               | Kommentar                                                                                                    | <b>Check</b> |
|----------------------------------------------|----------------------------------------------------------------------------------------------------|--------------|
| punkt                                        |                                                                                                    |              |
| Testaufgaben<br>eindeutig be-<br>nennen      | Je eindeutiger die Testaufgabe in ihrer Datei beschriftet ist, desto leichter fällt<br>Ihnen die Zuordnung beim Mapping. Verwenden Sie bitte die Testkürzel aus Ta-<br>belle 1.                                                                                                    | П            |
| Einheiten prü-<br>fen                        | Verwenden Sie dieselben Einheiten für die Testaufgaben wie in Tabelle 1 ange-<br>geben. Passen Sie diese bitte gegebenenfalls an und rechnen Sie um/lassen Sie<br>durch Excel umrechnen.                                                                                                    | П            |
| Anonymität prü-<br>fen                       | Es dürfen keine Namen oder andere personenbezogene Zuordnungen (z.B. Ge-<br>burtsdatum) im Datensatz enthalten sein! Verwenden Sie bitte Personen-IDs!                                                                                                    | □            |
| Dateiformat be-<br>achten                    | MO   RE data akzeptiert lediglich Excel Dokumente im .xlsx Format. Wandeln Sie<br>bitte Ihre Datei in dieses Format um.<br>MO   RE data berücksichtigt nur das erste Tabellenblatt Ihres Excel Dokumentes.                                                                                                    | П            |
| Vollständigkeit<br>des Datensatzes           | Nach dem Hochladen des Datensatzes, können Sie keine Zeilen oder Spalten<br>mehr löschen/einfügen/formatieren. Laden Sie den Datensatz bitte bereits so<br>hoch, wie er auch veröffentlicht werden kann. Dies betrifft auch alle Spalten, die<br>nicht gemappt werden und als Zusatzdaten angehängt sind (z.B. Fragebogen,<br>Aktivitätsverhalten). | П            |
| Anordnung der<br>Spalten                     | Ordnen Sie die Spalten in ihren Datensatz folgendermaßen: Motorische Testauf-<br>gaben (Mapping), Konstitutionswerte und Kopfdaten zur Person (Mapping),<br>weitere Zusatzdaten (Kein Mapping).<br>Einen Beispieldatensatz finden Sie in Abbildung 9.                                                                                               | П            |
| Formatierung<br>innerhalb des<br>Datensatzes | Der Datensatz darf keine Leerzeilen, keine leeren Spalten, keine unterschiedli-<br>chen Formatierungen innerhalb einer Spalte, keine Pseudosyntax (z.B.<br>""#Null!"), keine Zeichen ("-" "?" "\" "/""@") in den Wertefeldern enthalten.<br>Beachten Sie bitte die empfohlenen Vorgaben zur Dokumentgestaltung.                                     | П            |
| Nur bei Aggre-<br>gierten Daten              | Exakte Bezeichnungen der Testaufgaben aus Tabelle 1 müssen verwendet wer-<br>den.                                                                                                    | □            |

*Tabelle 3 Checkliste zur Aufbereitung*

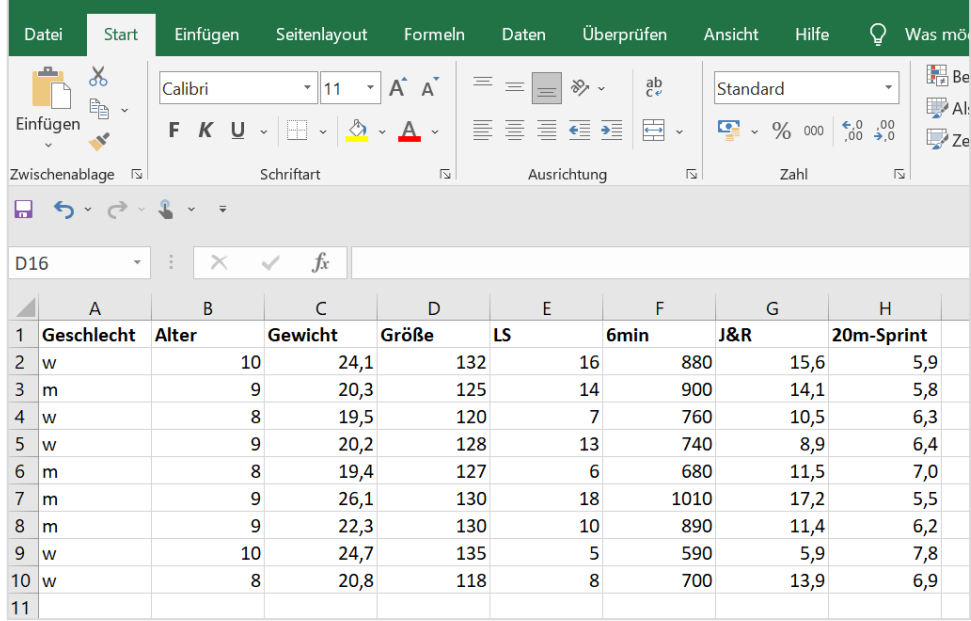

*Abbildung 9: Beispieldatensatz für Rohdaten*

Eine standardisierte Anordnung von Datensätzen bringt viele Vorteile mit sich: Der Datensatz kann schneller und einfacher erfasst werden und ist somit vergleichbar als auch erweiterbar, sodass Datensätze weiter verwendet werden können. Demzufolge wird der Datenaufbereitung eine besondere Bedeutung beim Einreichungsprozess in MO|RE data zuteil. Bringen Sie bitte Ihr gesamtes Dokument in eine möglichst einfache Form. Dies erreichen Sie, indem Sie alles in schwarz-weiß halten und Ihren Datensatz möglichst lesbar gestalten (vgl. Abbildung 9).

*Tabelle 4 Empfehlungen zur Dokumentgestaltung*

| Übersicht     | Überschriften: fett, Daten: normal                   |
|---------------|------------------------------------------------------|
| Format        | Mögliche Formate: Text-, Zahl- oder Datumsfelder     |
| Überschriften | Oberste Zeile fixieren (Ansicht -> Fenster fixieren) |

Die Funktionalität und Qualität von MO|RE data hängt in hohem Maße von der Bereitschaft und Mitarbeit aller Datengeber:innen ab. Die Einfachheit und Verständlichkeit Ihres Datensatzes für die Weiterverwendung ist essenziell. Die Qualität der Datensätze hängt maßgeblich von Ihrer Datenaufbereitung ab und sichert eine langfristige Nachnutzung Ihrer erhobenen sportmotorischen Forschungsdaten. Vielen Dank für Ihren Beitrag!

## <span id="page-15-0"></span>**5. Einreichung in MO|RE data**

Die Einreichung eines Datensatzes ist die zentrale Funktion von MO|RE data. Am Ende kann der Datensatz inklusive Metadaten veröffentlicht, mit der DOI zitiert, nachgenutzt und wiedergefunden werden. Im Folgenden wird der Ablauf vom Upload, über die Einreichung bis zur Veröffentlichung eines Datensatzes genau beschrieben. Auf MO|RE data selbst werden Sie nach und nach durch diese Schritte geleitet.

## <span id="page-16-0"></span>**5.1. Ablauf des Datenuploads bis zur Einreichung**

*Tabelle 5 Datenupload- und Einreichungsprozess*

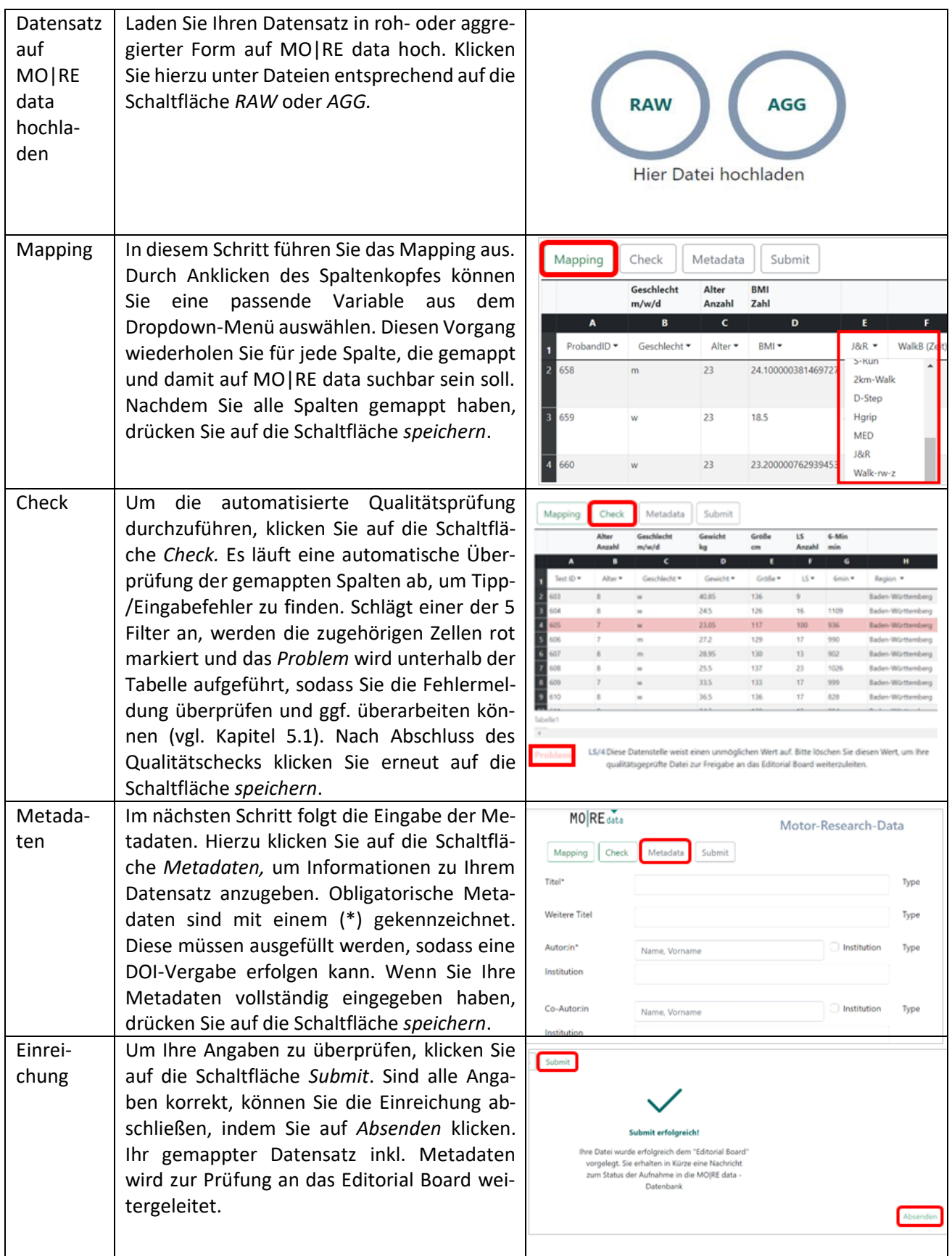

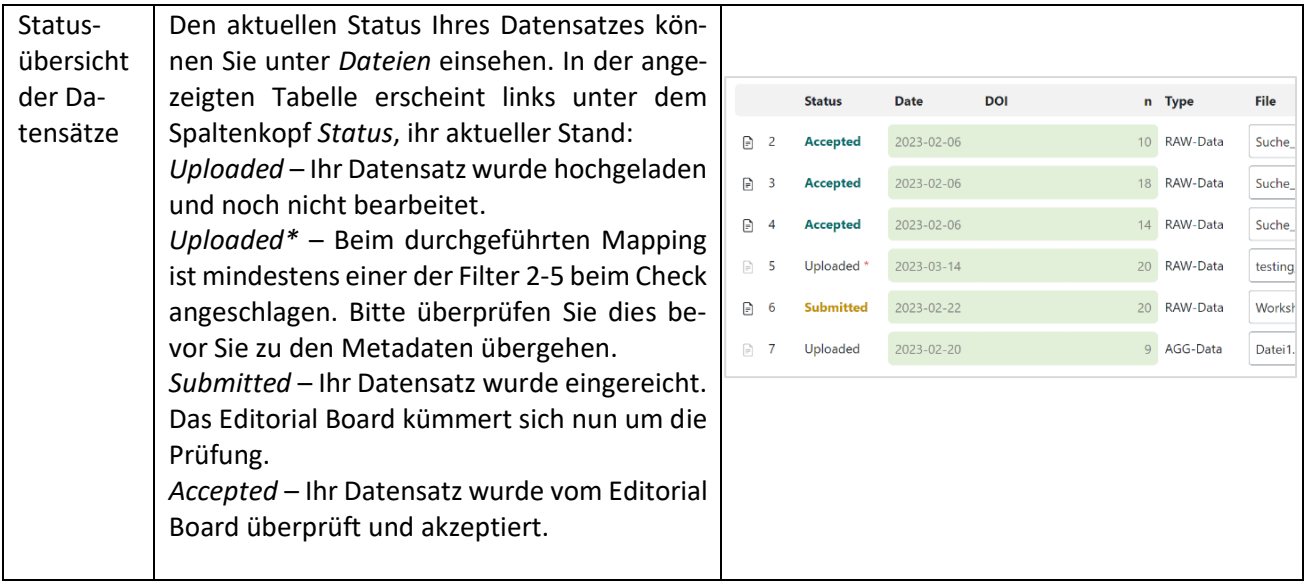

#### <span id="page-18-0"></span>**5.2. User-Profil: Einreichung**

In Ihrem User-Profil können Sie unter *Dateien* einen Überblick über alle erfolgten Einreichungen erhalten. Folgende Informationen sind einsehbar:

- Status des Datensatzes (vgl. 5.6)
- Dateiname des Datensatzes
- Datum des Uploads auf MO|RE data
- Zugewiesener DOI®-Name für bereits publizierte Datensätze
- Datensatz-Typ: Rohdaten (RAW) oder aggregierte Daten (AGG)

Hier können Sie Ihre gespeicherten Dateien verwalten, z.B. öffnen oder löschen, DOI®-Namen für die Zitation finden. Bitte achten Sie darauf, dass jegliche Änderung eines bereits publizierten Datensatzes nicht mehr möglich ist, da diese Dateien sich auf einem permanenten Speicher befinden (Unveränderlichkeit von Daten).

Weiterhin wird beim initialen Upload eines Datensatzes auf *Eindeutigkeit der Anlieferung* überprüft. Wird beim Upload ein bereits vorhandener, identischer Datensatz erkannt (kann Inhalt oder Titel betreffen), wird das Hochladen gestoppt und Sie erhalten folgende Meldung: "eine identische Datei ist bereits in MO|RE data vorhanden. Die angelieferte Datei wird nicht akzeptiert (keine Speicherung!)".

#### <span id="page-19-0"></span>**5.3. Datenmapping**

Datenmapping bedeutet, dass eine Spalte einer bestimmten Variable zugeordnet wird. Für das Zusammenführen mit anderen Datensätzen und das Wiederfinden ihrer Daten ist ein Datenmapping essenziell. Dieses Mapping wird für Daten motorischer Tests sowie weiteren personenbezogenen Variablen durchgeführt (vgl. Tabelle 1&2).

Für jede Spalte, die Sie mappen möchten und mappbar ist, können Sie eine Variable aus dem Dropdown-Menü auswählen. Pro Datensatz kann jede Variable nur einmal ausgewählt werden. Am Ende des Mappings bitten wir Sie, noch einmal die Spalten zu kontrollieren, sodass alle Variablen die auf MO|RE data suchbar sein sollen ausgewählt wurden.

Sie haben zum Schluss die Möglichkeit, das Mapping-Schema abzuspeichern, um es genauso für kommende Datensätze zu verwenden (z.B. für jährliche Projektdatensätze). Das abgespeicherte Mapping-Schema, lässt sich beim Abruf für einen neuen Datensatz abändern.

Bitte beachten Sie, dass nur Testaufgaben, die nach den Beschreibungen aus Tabelle 1 durchgeführt wurden gemappt werden können. Die Daten können ebenfalls ohne Mapping hochgeladen werden, jedoch sollte auf eine exakte Beschreibung in den Metadaten (Feld Abstract) geachtet werden. Zudem empfehlen wir einen eindeutigen Variablennamen (z.B. Liegestütz\_30Sek, Einbeinstand\_5cm etc.) zu vergeben.

Zudem ist zu beachten, dass bei wenigen gemappten Variablen die Wahrscheinlichkeit für ein Anschlagen von Filter 4 oder 5 (vgl. Kap 6.1) sehr hoch ist. Da diese übersteuerbar sind, steht dem Upload nichts im Wege, es sollte jedoch beachtet werden.

Bitte beachten Sie für aggregierte Datensätze, dass die genauen Bezeichnungen der Testaufgaben aus [Folgende motorische Testaufgaben wurden aufgrund ihrer weiten Verbreitung, ihrer wissenschaftli](#page-5-1)[chen Etablierung sowie der großen bereits vorhandenen Datenbasis und langjährigen internationalen](#page-5-1)  [Verwendung und Erfahrung in großen Studien ausgewählt:](#page-5-1)

[Tabelle 1](#page-5-1) verwendet werden müssen.

Gemappt werden können hier folgende Spalten: "*Testaufgabe, Einheit, Geschlecht, Alter, Mittelwert und Standardabweichung*".

Hinweis: Falls notwendig, ändern Sie bereits vor dem Mapping die Spracheinstellung (vgl. **Fehler! Verweisquelle konnte nicht gefunden werden.**). Haben Sie bereits mit dem Mapping auf Deutsch gestartet, ist es wichtig, dass Sie im weiteren Prozess diese Spracheinstellung beibehalten. Sie können den Datensatz sowohl in englischer als auch in deutscher Sprache mappen. Je nach gewählter Sprache werden Ihnen die Abkürzungen der Testaufgaben in englischer oder deutscher Sprache angezeigt. Besonders wichtig ist die Sprache beim Mappen des Geschlechtes, da hier im Deutschen nur die Werte m, w, d und im Englischen nur die Werte m, f, d zulässig sind (vgl. [Tabelle 2\)](#page-6-0).

#### <span id="page-20-0"></span>**5.4. Upload weiterer Daten**

Neben den gemappten Daten kann ihr Datensatz auch weitere Daten aus Fragebögen oder von Aktivitätstrackern usw. enthalten. Diese bleiben beim Upload unverändert und sind dann genauso abrufbar und publiziert. In einem Datensatz müssen jedoch mindestens die Variablen Alter und Geschlecht sowie eine Testaufgabe enthalten sein.

#### <span id="page-21-0"></span>**5.5. Metadateneingabe**

Metadaten sind in MO|RE data manuell einzugeben. Nach dem Mapping und dem Qualitätscheck können Sie hier alle ergänzenden Informationen zu ihrem Datensatz ablegen. Es gibt bestimmte obligatorische Metadaten, ohne die keine DOI®-Vergabe und somit auch kein Upload erfolgen kann. Diese sind mit einem (\*) gekennzeichnet.

Alle weiteren Angaben sind freiwillig, werden aber dringend empfohlen, um 1) die Datenaufnahme/ verarbeitung nachvollziehbar zu machen und 2) eine optimale Nachnutzung zu gewährleisten.

Die vollständige Liste der Metadaten finden Sie in der folgenden Tabelle:

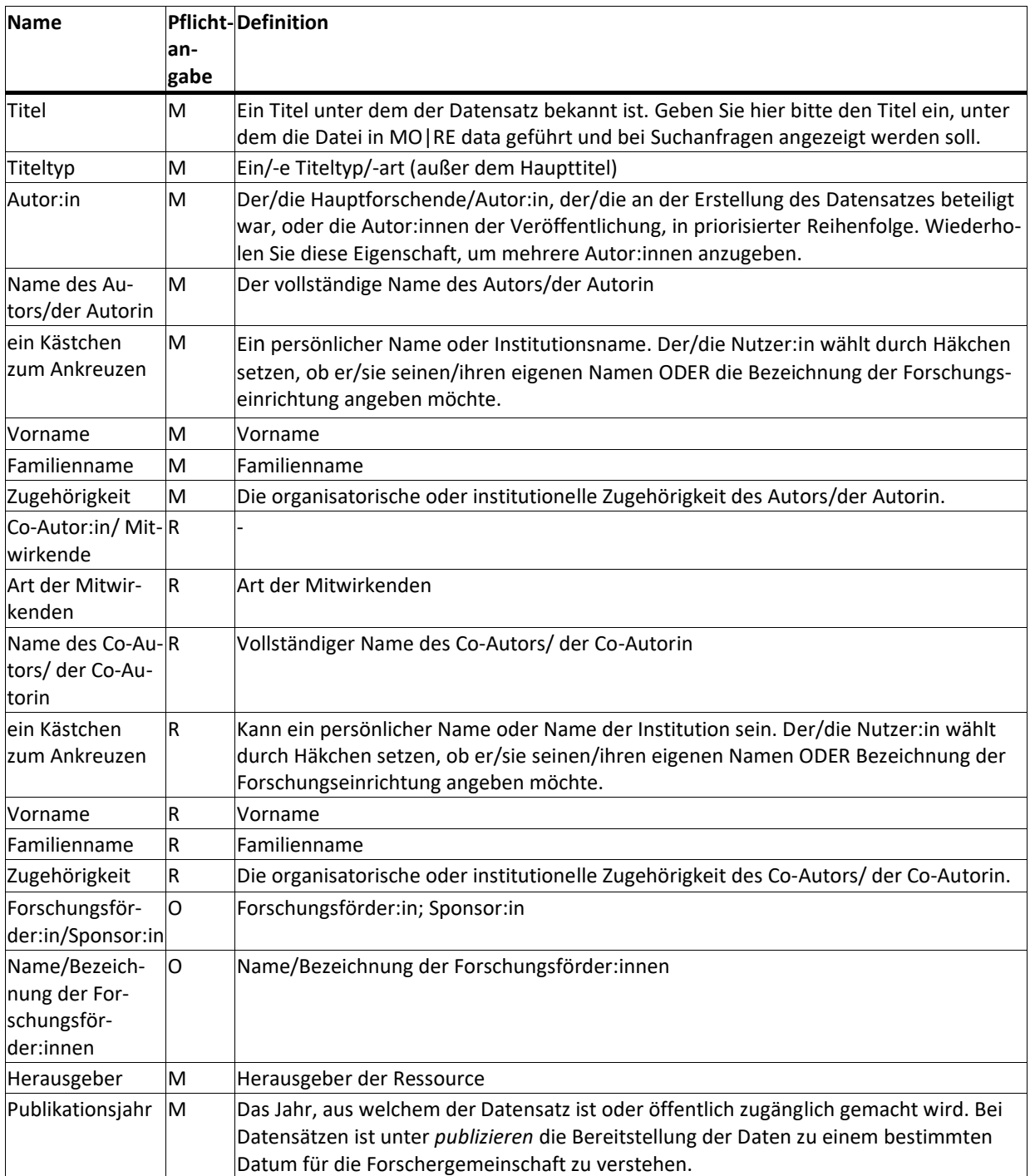

*Tabelle 6 Übersicht Metadaten (M=mandatory/verpflichtend, R=recommended/empfohlen, O=optional)*

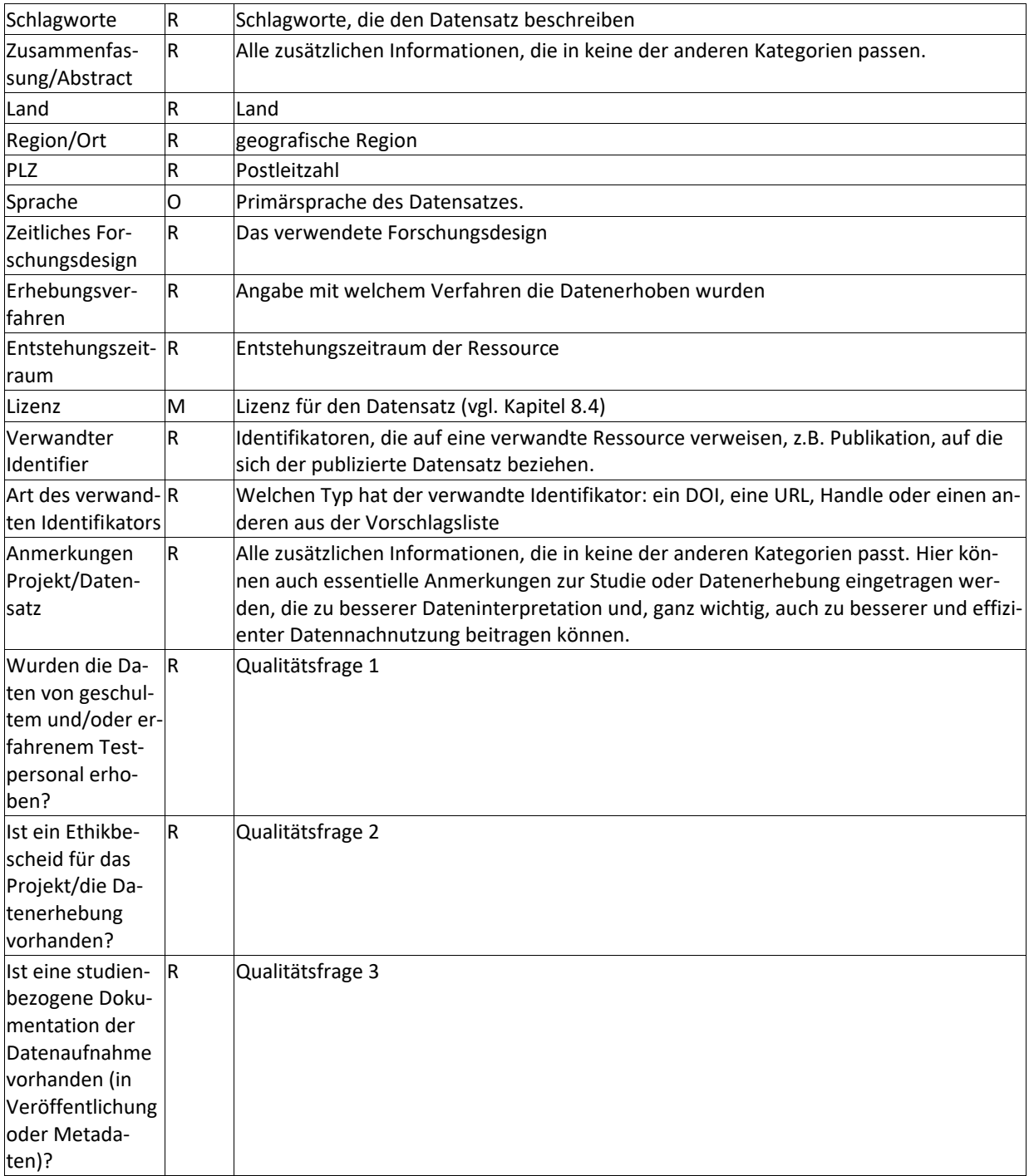

Nach Abschluss der Metadateneingabe haben Sie die Möglichkeit, diese Metadaten in Ihrem Profil zu speichern, um sie für zukünftige Datensätze zu nutzen. Beim erneuten Abruf der gespeicherten Metadaten können Sie diese für einen neuen Datensatz anpassen.

#### <span id="page-23-0"></span>**5.6. Status-Prüfung und Abschluss der Einreichung**

Beenden können Sie die Einreichung, in dem Sie nach der Metadateneingabe auf die Schaltfläche *Absenden* klicken. Dadurch wird ihr gemappter Datensatz inklusive Metadaten zur Prüfung an das Editorial Board weitergeleitet und erhält vorerst den Status *ausstehend*. Der Status Ihres Datensatzes kann jederzeit über Ihr Benutzerprofil abgerufen werden. Sie erhalten außerdem eine Benachrichtigung per E-Mail, sobald die Bewertung durch das Editorial Board abgeschlossen ist.

Wenn der Datensatz keine Beanstandungen seitens des Editorial Boards aufweist (vgl. Kap. 6.2), wird er als *akzeptiert* markiert. Ihr Datensatz mit zugehörigen Metadaten ist jetzt auf der Plattform publiziert, kann in Suchen gefunden werden und ist mit einem DOI® zitierfähig aufbereitet. Alle Details können Sie weiterhin in Ihrem Profil einsehen.

Wurde der Datensatz *abgelehnt,* können Sie mit den Hinweisen des Editorial Boards den Datensatz in korrigierter Form erneut hochladen.

#### <span id="page-24-0"></span>**5.7. Besonderheiten bei aggregierten Datensätzen**

Bei aggregierten Datensätzen handelt es sich in der Regel um kleinere Datensätze. Es ist wichtig, dass die genauen Bezeichnungen der Testaufgaben aus [Tabelle 1](#page-5-2) verwendet werden.

Die Datei kann beispielsweise folgendermaßen aussehen:

|                | Datei<br>Start                            | Einfügen                                                                                                    | Seitenlayout            | Formeln                                                                                          | Daten                                                                                        | Überprüfen        | Hilfe<br>Ansicht<br>Ω                                                          | Was möchten Sie tun?                                         |  |
|----------------|-------------------------------------------|----------------------------------------------------------------------------------------------------|-------------------------|--------------------------------------------------------------------------------------------------|----------------------------------------------------------------------------------------------|-------------------|--------------------------------------------------------------------------------|--------------------------------------------------------------|--|
|                | $\chi$<br>$\mathbb{R}$ .<br>Einfügen      | Calibri<br>$F K U \cdot \overline{A^{\cdot} A^{\cdot}}$<br>$\mathbb{E} \cdot   \mathbf{0} \cdot \mathbf{A} \cdot$ | $*$  11 $*$             | $\frac{ab}{c}$<br>$\equiv$ 1<br>$=$<br>│ ≣ ≣ ≣ 팁 ~ │<br>$\leftarrow$ $\rightarrow$ $\rightarrow$ | Standard<br>$\frac{1}{2}$ $\sqrt{6}$ 000<br>$\xrightarrow{6} 0$ 00<br>0. $\xrightarrow{6} 0$ | $\psi$            | Bedingte Formatierung v<br>Als Tabelle formatieren v<br>Zellenformatvorlagen v | $E =$ Einfügen $\sim$<br>X Löschen v<br>$\Box$ Format $\sim$ |  |
|                | Zwischenablage<br>$\overline{\mathbb{D}}$ | Schriftart                                                                                                    | $\overline{\mathbb{Z}}$ | Ausrichtung                                                                                      | $\sqrt{2}$<br>Zahl                                                                           | $\overline{u}$    | Formatvorlagen                                                                 | Zellen                                                       |  |
|                | $\Box$ 5 × 2 × 3 × 7                      |                                                                                                    |                         |                                                                                                  |                                                                                              |                   |                                                                                |                                                              |  |
| K <sub>5</sub> |                                           | * 1 F 1<br>$\times$ $\checkmark$                                                                                  | $f_x$                   |                                                                                                  |                                                                                              |                   |                                                                                |                                                              |  |
|                | $\overline{A}$                            | B                                                                                                    | C                       | D                                                                                                | E                                                                                            | F                 | G                                                                              | H                                                            |  |
|                | <b>Testaufgabe</b>                        | <b>Messwert</b>                                                                                                   | Geschlecht              | <b>Alter</b>                                                                                     | Anzahl                                                                                       | <b>Mittelwert</b> | Standardabweichung                                                             |                                                              |  |
| $\overline{2}$ | 20m-Sprint                                | sec                                                                                                    | m                       | 10                                                                                               | 12                                                                                           | 4                 | 3.4                                                                            |                                                              |  |
| 3              | 20m-Sprint                                | sec                                                                                                    | W                       | 11                                                                                               | 10                                                                                           | 4.1               | 2.1                                                                            |                                                              |  |
| $\overline{4}$ |                                           |                                                                                                    |                         |                                                                                                  |                                                                                              |                   |                                                                                |                                                              |  |
| 5              |                                           |                                                                                                    |                         |                                                                                                  |                                                                                              |                   |                                                                                |                                                              |  |
| 6              |                                           |                                                                                                    |                         |                                                                                                  |                                                                                              |                   |                                                                                |                                                              |  |

*Abbildung 10: Beispiel für aggregierten Datensatz*

Abweichungen betreffen folgende Bereiche:

- Mapping (vgl. Kap. 5.3)
- Qualitätsfilter (vgl. Kap. 6.1)
- Suche (vgl. Kap. 7)

#### <span id="page-25-0"></span>**5.8. Löschen eines Datensatzes**

Hochgeladene Datensätze können gelöscht werden, solange diese noch nicht *eingereicht* wurden.

Falls Sie einen bereits publizierten Datensatz löschen möchten, geschieht dies nur in begründeten Ausnahmefällen und erst nach Absprache mit dem MO|RE data-Team.

Das MO|RE data-Team behält sich ebenso vor, Datensätze aus begründetem Anlass, zu löschen. Die Gründe für eine Löschung sind z.B Rechtsverstöße, fehlerhafte Daten im Datensatz oder Lizenzänderung beim Datensatz, die nicht mit den Lizenzen auf MO|RE data kompatibel ist.

Bei einer Löschung werden nur die Daten gelöscht, nicht aber die Metadaten. Diese enthalten einen Hinweis, dass die Daten gelöscht wurden.

## <span id="page-26-0"></span>**6. Datenqualität**

Der Begutachtungsprozess der Datenqualität besteht aus zwei Teilen (vgl. [Abbildung 11:](#page-26-1) Q1 und Q2). Der erste Teil ist eine Überprüfung der Datenqualität anhand definierter Filter (Kap. 6.1). Der zweite Teil ist eine Begutachtung durch das Editorial Board-Team, ein sogenannter Review-Prozess (6.2).

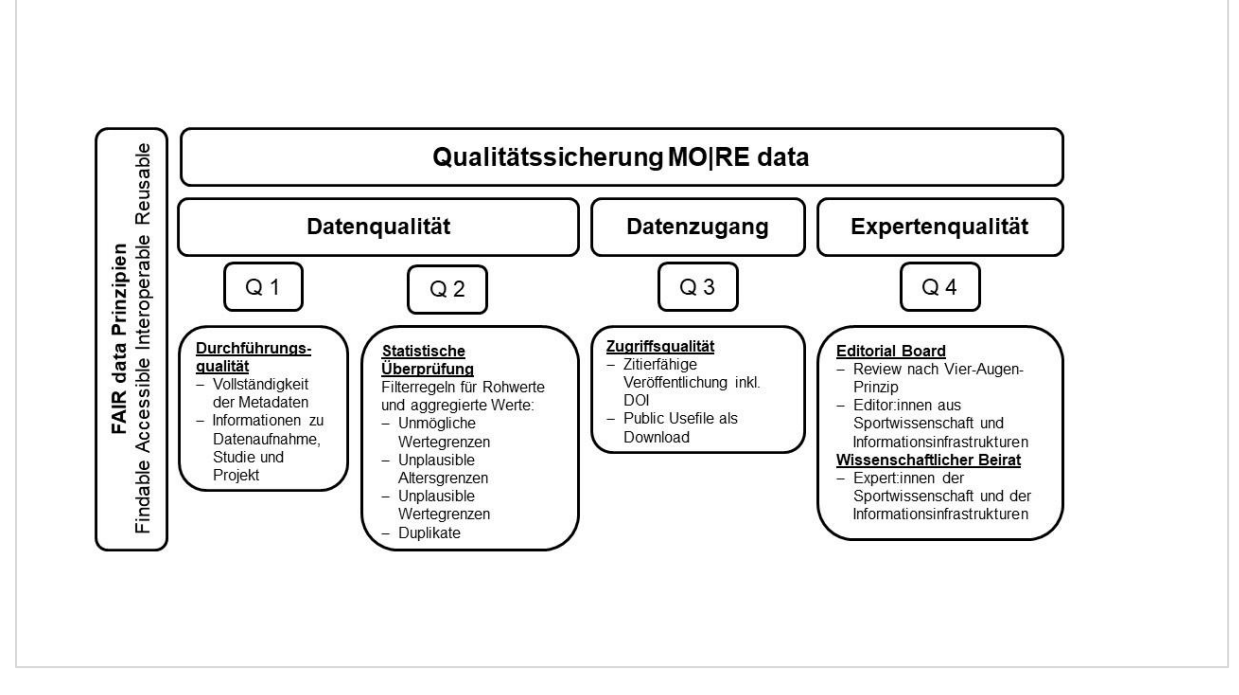

<span id="page-26-1"></span>*Abbildung 11: Qualitätssicherung in MO|RE data*

Nach erfolgreicher Begutachtung des Datensatzes werden Ihre Forschungsdaten automatisch auf MO|RE data publiziert und bekommen einen persistenten Identifikator, einen DOI®.

#### <span id="page-27-0"></span>**6.1. Automatische Filter für die Überprüfung der Datenqualität**

Um die Qualität der hochgeladenen Datensätze zu sichern, durchlaufen alle Datensätze eine automatisierte Überprüfung. Diese dient Ihnen als Service, z.B. um Tipp-/Eingabefehler zu finden. Überprüft werden lediglich gemappte Spalten (siehe Kapitel 5.3), mithilfe von fünf Filtern, die in [Ta](#page-27-1)[belle 7](#page-27-1) beschrieben sind. Die Filter wurden auf Basis von repräsentativen internationalen Daten abgeleitet.

Bitte beachten Sie: Es werden keine Zellen/Spalten/Zeilen gelöscht. Schlägt ein Filter an, werden zugehörige Zellen markiert und in einer Liste aufgeführt, sodass Sie diese überprüfen können. Mit Ausnahme von Filter 1 lassen sich alle Filter übersteuern, d.h. Sie können den Datensatz trotz angeschlagenen der Filter 2 bis Filter 5 zur Prüfung durch das Editorial Board (EB) einreichen. Dann erscheint ein roter Stern (\*) in Verbindung mit dem betroffen Datensatz. Hier bitten wir jedoch um eine Erklärung für die auffälligen Daten, sollte es nicht schon über die Beschreibung in den Metadaten klar sein. Beim Anschlagen von Filter 1, müssen die entsprechenden Werte durch Sie gelöscht und der Datensatz erneut hochgeladen werden. Je nach Größe des Datensatzes kann die Überprüfung ein paar Minuten dauern. Wir bitten Sie hier um ein wenig Geduld.

Für das Geschlecht "Divers" wurden die Referenzwerte des Geschlechts "Männlich" eingesetzt, da bis zum heutigen Zeitpunkt noch nicht genügend diverse Referenzwerte vorhanden sind. Sollten Sie Daten des Geschlechts "divers" haben, möchten wir Sie dazu ermutigen, diese Daten hochzuladen, um baldmöglichst Referenzwerte bilden zu können. Vielen Dank.

Sollten Sie Fragen zu den Filterkriterien haben, können Sie sich sehr gerne an das MO|RE data-Team wenden [\(more-data@ifss.kit.edu\)](mailto:more-data@ifss.kit.edu).

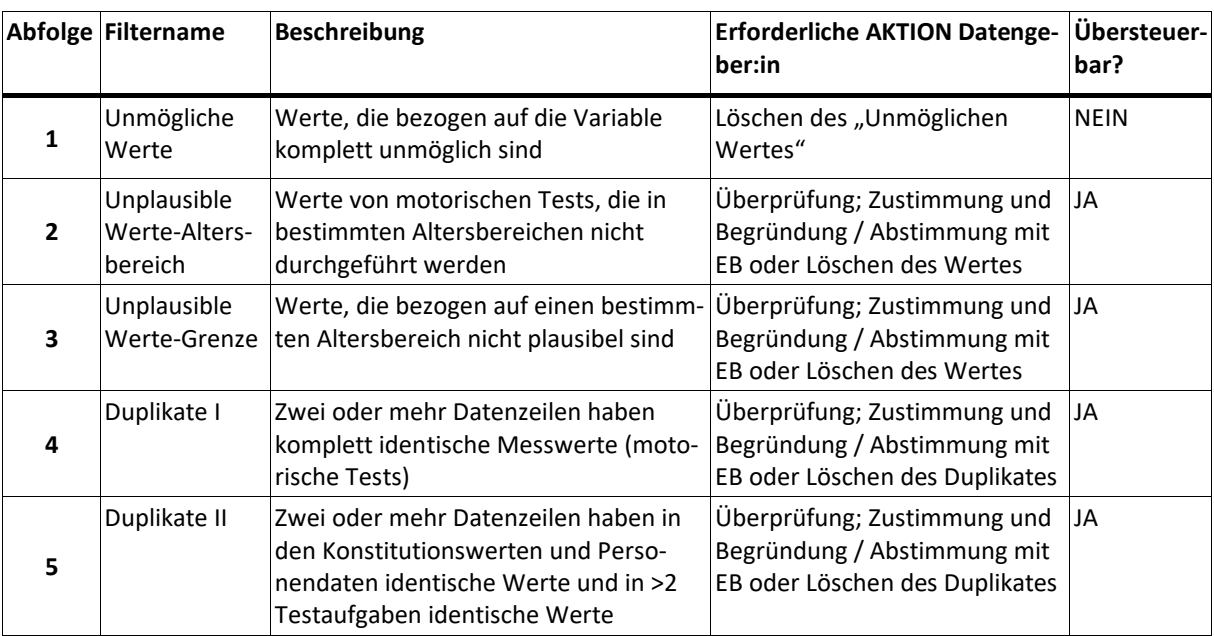

#### <span id="page-27-1"></span>*Tabelle 7 Übersicht der Qualitätsfilter in MO|RE data für Rohdaten*

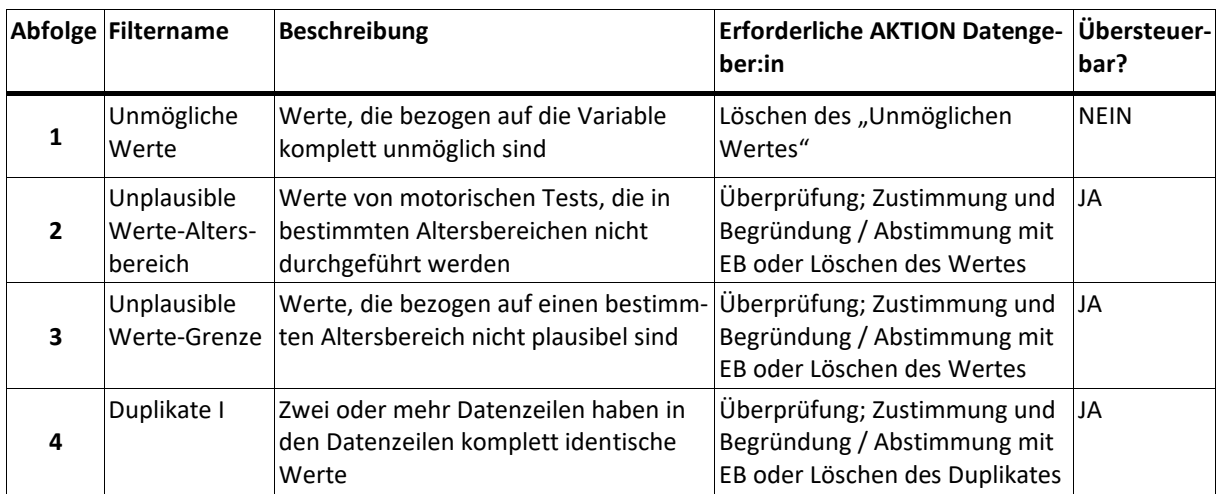

#### *Tabelle 8: Übersicht der Qualitätsfilter in MO|RE data für aggregierte Daten*

#### *Tabelle 9 Anwendungsbeispiele für die fünf Qualitätsfilter*

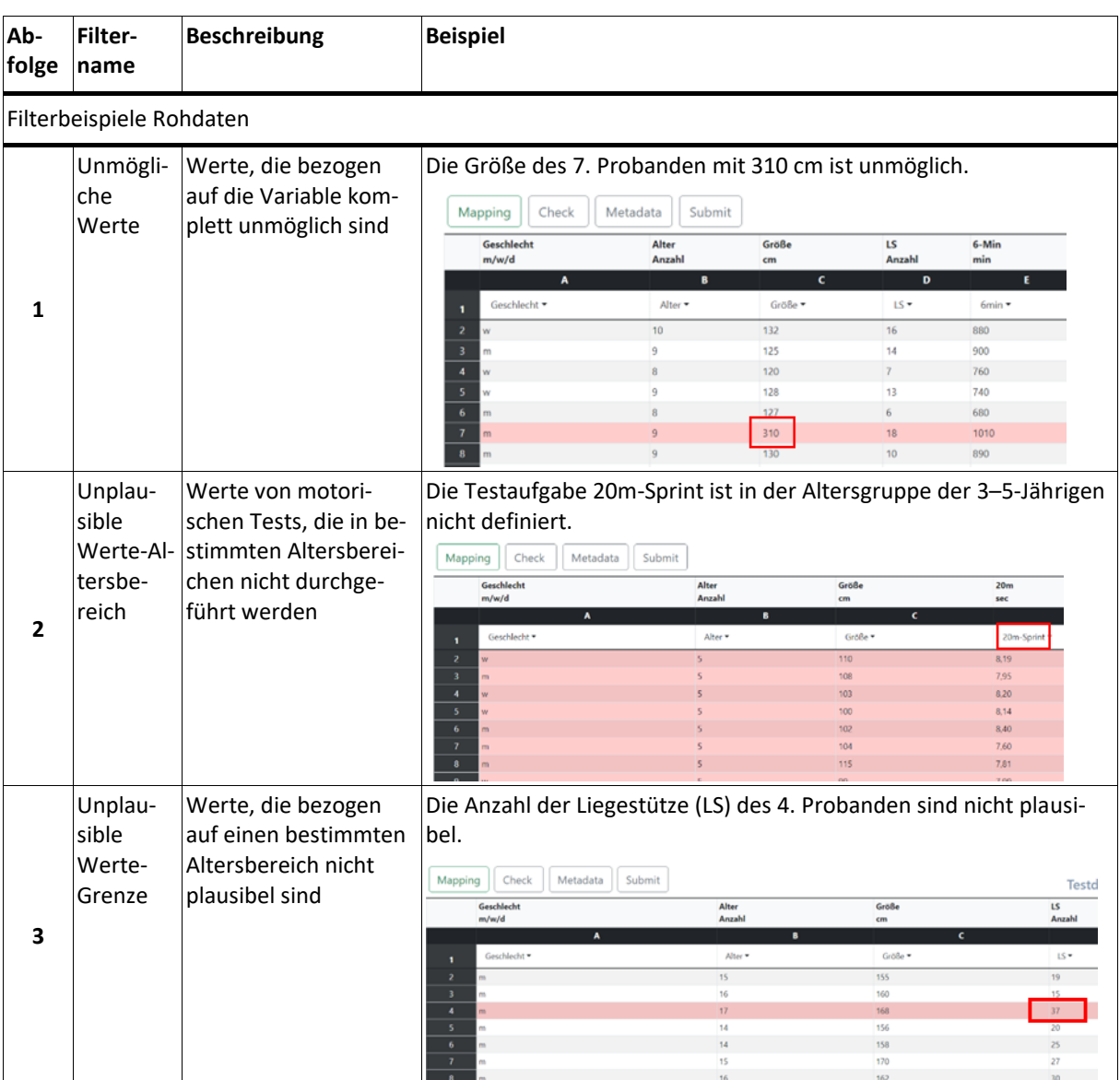

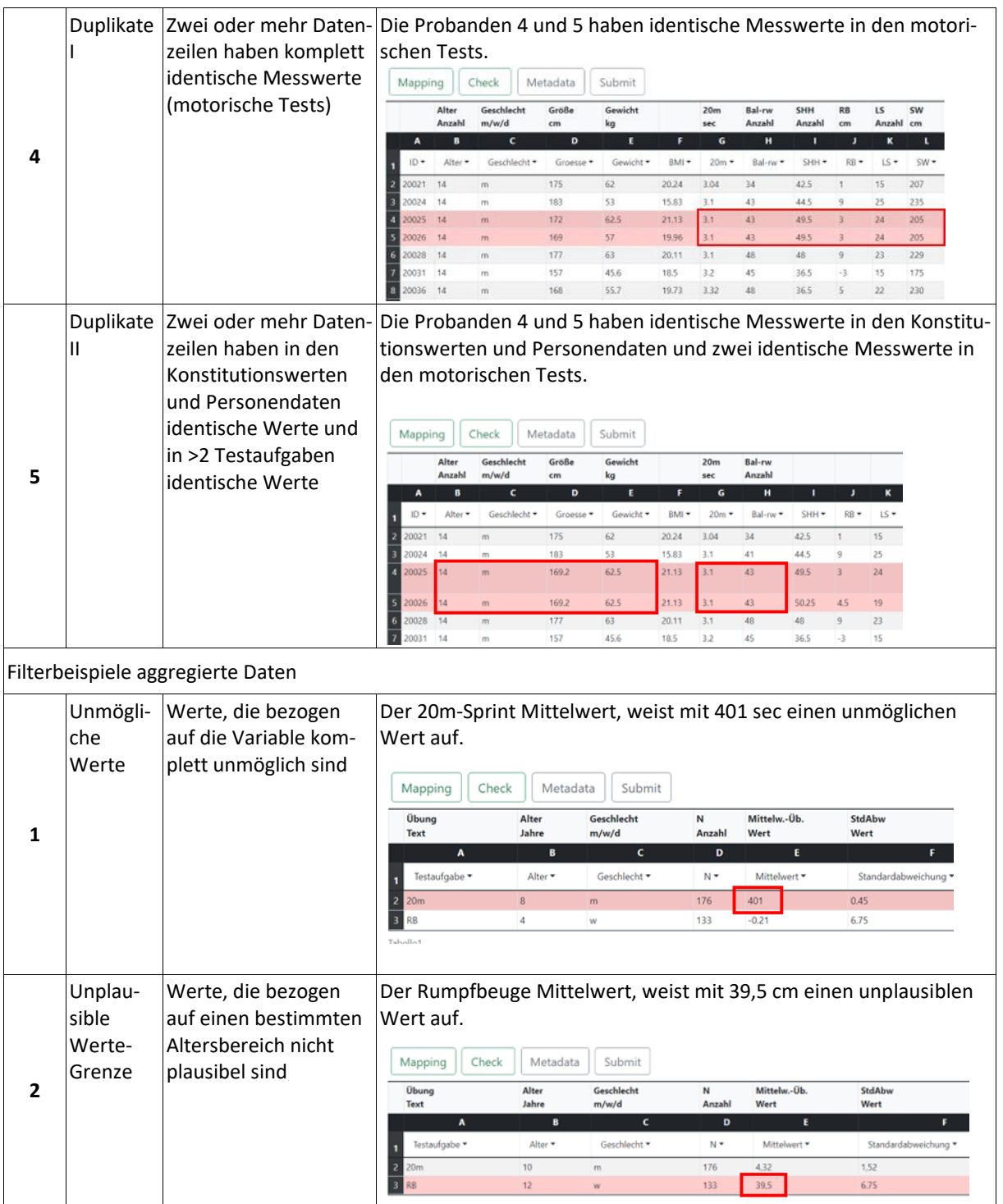

#### <span id="page-30-0"></span>**6.2. Review-Prozess durch das Editorial Board**

Das Editorial Board-Team besteht aus zwei Editor:innen, die das Fach Sportwissenschaft und das Forschungsdatenmanagement (FDM) vertreten.

Die Editor:innen überprüfen bei dem angelieferten Datensatz:

- die Vollständigkeit und die Korrektheit der obligatorischen Metadaten (notwendig für eine DOI®-Namensregistrierung bei DataCite)
- die Angaben zu den inhaltlichen und zusätzlichen Metadaten, die eine effiziente Nachnutzung der Daten durch Dritte ermöglichen
- Selbstauskunft zur Datenerhebung (drei Fragen im Metadatenblatt)
- Ergebnisse der Überprüfung der Datenqualität durch automatische Filter (vgl. Kap. 6.1)
- Kommentare des/der Anlieferenden an das Editorial Board-Team (falls vorhanden)

Anhand von obengenannten Qualitätskriterien trifft das Editorial Board-Team eine Entscheidung darüber, ob der Datensatz publiziert werden kann oder nicht.

Aus folgenden Gründen kann das Editorial Board-Team den Datensatz ablehnen, wenn:

- die Metadaten unvollständig (betrifft obligatorische Metadaten) oder widersprüchlich bzw. fehlerhaft sind, auch wenn es sich nur um einen Tippfehler handelt
- Qualitätsfilter unbegründet und nicht nachvollziehbar übersteuert wurden
- der Datensatz mehrere oder grobe Unstimmigkeiten mit den Qualitätsanforderungen hat
- die Vorgaben zum Upload nicht eingehalten wurden (z.B. Anonymität)

Im Falle einer Ablehnung eines Datensatzes bekommt der/die Datengeber:in eine E-Mail mit der Begründung von MO|RE data. Außerdem erscheint im User-Profil der Status *abgelehnt* für den jeweiligen Datensatz.

Der/die Datengeber:in kann den abgelehnten Datensatz entsprechend der Begründung überprüfen, an die Qualitätsvorgaben von MO|RE data anpassen und den angepassten Datensatz erneut hochladen. Der Datensatz muss in diesem Fall neu gemappt werden und den Review-Prozess erneut durchlaufen.

Prinzipiell ist das Hochladen eines abgelehnten Datensatzes nach vorgenommener Korrektur mehrmals möglich, bis der Datensatz den Qualitätsvorgaben entspricht und von dem Editorial Board-Team akzeptiert wird.

Im Falle einer erfolgreichen Datenpublikation wird der/die Datengeber:in ebenso per E-Mail benachrichtigt und sieht den Status *publiziert* im User -Profil für den jeweiligen Datensatz. Der zugewiesene DOI® für den publizierten Datensatz ist auch im User-Profil zu finden.

## <span id="page-31-0"></span>**7. Suche auf MO|RE data**

Die Suchfunktion auf MO|RE data ist für jede Person frei zugänglich. Datensätze können jedoch nur mit Registrierung heruntergeladen werden. Mit der Suche können Sie über den jeweiligen DOI® oder mit Schlagworten und Testübungen innerhalb der Datenbank suchen.

Möchten Sie nach einer spezifischen Testübung suchen, haben Sie die Möglichkeit mehrere Test Icons durch Anklicken auszuwählen (vgl. [Abbildung 12\)](#page-32-0). Weiterhin können Sie ihre Suchanfrage auch kombinieren, indem Sie neben den Test Icons zusätzlich entsprechende Schlagwörter in das freie Suchfeld eingeben. Wenn Sie mehrere Suchbegriffe eingeben verbinden Sie diese mit einem *Komma. S*uchen Sie so konkret wie möglich. Nachdem Sie Ihre Suchanfrage ausgeführt haben, können Sie diese mithilfe des grau hinterlegten Suchstrings überprüfen. Der Suchstring ordnet Ihre Suchbegriffe einer entsprechenden Kategorie zu, sodass Sie überprüfen können, ob Ihre Suche wie gewünscht ausgeführt wurde.

Im Folgenden sind einige Suchbeispiele aufgeführt:

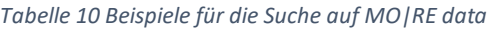

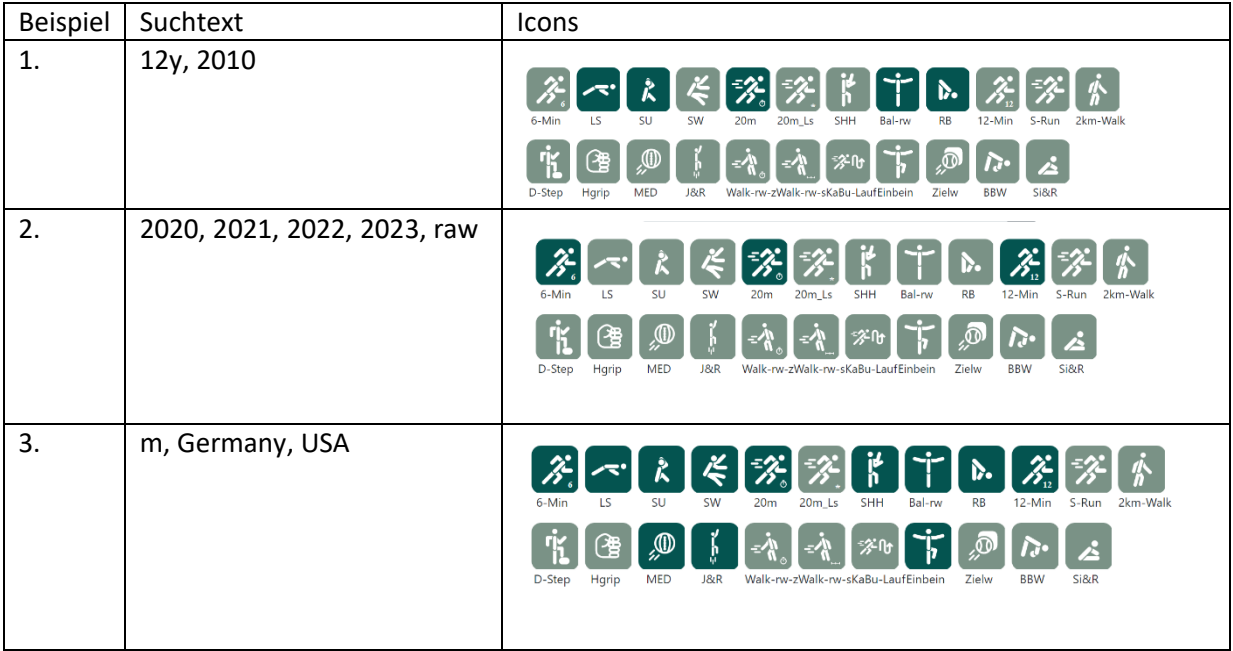

Passende Suchtreffer werden von MO|RE data angezeigt und liefert Ihnen eine dazugehörige Übersicht, die folgende Items beinhaltet: *Erhebungszeitraum in Jahren (Bsp. 2014-2017), Autor:in, Titel, RAW oder AGG, N, m/f/d, Altersspanne.*

Die angezeigten Spalten können mit einem Klick auf den Spaltenkopf (groß-klein oder A-Z) ODER in Seitenleiste gefilter werden.

**Als nicht registrierte:r Nutzer:in** erhalten Sie eine Übersichtsliste und können sich mit einem Klick auf die Ergebniszeile, die erste Zeile des jeweiligen Datensatzes anzeigen lassen. Zusätzlich können Sie das Metadatenblatt einsehen und herunterladen, jedoch ist kein Download des Datensatzes möglich.

**Als registrierte:r Nutzer:in** erhalten Sie eine Übersichtsliste und können sich mit einem Klick auf die Ergebniszeile, den vollständigen Datensatz anzeigen lassen und herunterladen. Zusätzlich können Sie das Metadatenblatt einsehen und herunterladen.

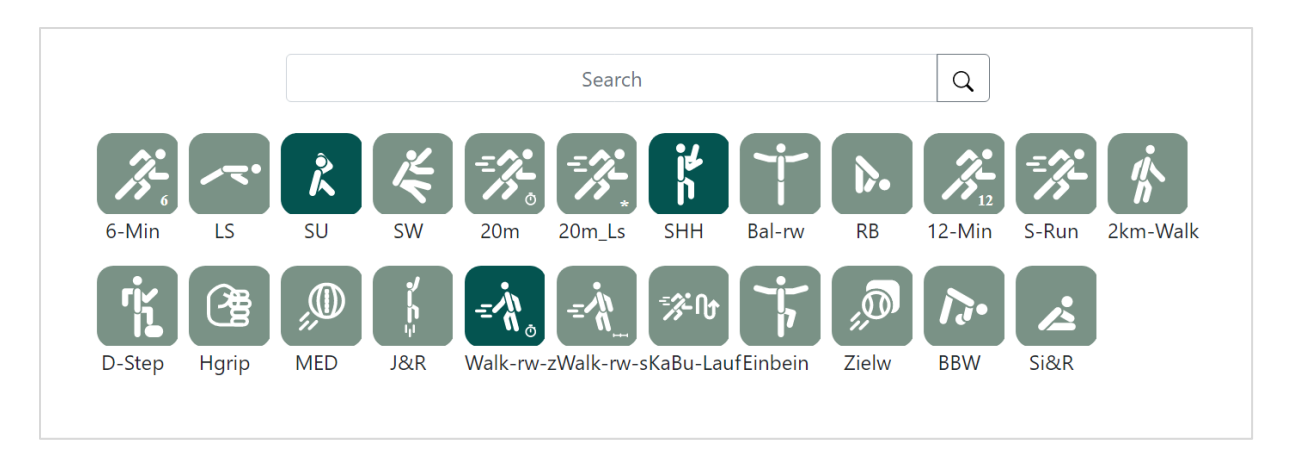

<span id="page-32-0"></span>*Abbildung 12: Suchfunktion auf MO|RE data*

## <span id="page-33-0"></span>**8. Zusätzliche Informationen zum Projekt MO|RE data**

Im folgenden Kapitel erhalten Sie detaillierte Informationen zum Projektteam, das sich aus Expert:innen des Instituts für Sport- und Sportwissenschaft und der KIT-Bibliothek zusammensetzt, sowie dem Kooperationspartner mb-mediasports, der sich um die IT-Infrastruktur kümmert. Des Weiteren können Sie sich über die DOI- sowie die Lizenzvergabe informieren und Informationen zum Datenschutz nachlesen.

#### <span id="page-34-0"></span>**8.1. Organisation**

Die organisatorische Struktur von MO|RE data besteht aus einem Wissenschaftlichen Beirat und einem Editorial Board. Der wissenschaftliche Beirat trägt zur langfristigen Entwicklung von MO|RE data bei und äußert sich zum aktuellen Stand. Das Editorial Board Team übernimmt eine operative Rolle in der organisatorischen Struktur und ist für die Begutachtung der auf MO|RE data hochgeladenen Datensätze zuständig.

Das Editorial Board Team setzt sich aus Expert:innen der Fachdisziplin Sport und Sportwissenschaft sowie aus dem Bereich der Forschungsdaten zusammen.

Das Verwalten der Metadaten, Vergabe der DOI®-Namen und Publikation der Forschungsdaten nach dem erfolgreichen Begutachtungsprozess geschieht automatisch durch das MO|RE data Software-System.

#### <span id="page-35-0"></span>**8.2. MO|RE data Kooperationspartner:innen**

Bei der Entwicklung und Sicherung der technischen Infrastruktur von MO|RE data kooperiert das Institut für Sport und Sportwissenschaft mit der KIT-Bibliothek, der externen IT-Firma mb-mediasports und dem Steinbuch Centre for Computing am KIT.

Der Kooperationspartner Centre for Computing sichert langfristig alle auf MO|RE data publizierten Daten auf seinen permanenten Speicher und stellt dem Institut für Sport und Sportwissenschaft einen Server für die technische Entwicklung der Plattform zur Verfügung.

Die DOI®-Namensvergabe ist dank einer Anbindung an die am KIT-Bibliothek intern betriebene Infrastruktur RADAR4KIT möglich. Die KIT-Bibliothek als Projektpartnerin unterstützt das Projekt MO|RE data hauptsächlich im Bereich des Forschungsdatenmanagements und Open Science.

Mb-mediasports ist ein sehr erfahrener IT-Dienstleister, mit dem das IfSS schon zahlreiche Projekte realisieren konnte (u.a. die Dateneingabeplattformen zum Europäischen Fitness Abzeichen, Deutschen Motorik-Test u.v.m.).

#### <span id="page-36-0"></span>**8.3. Digital Objekt Identifier (DOI®)**

Um einen dauerhaften Zugriff zu den digitalen, aber auch zu den physischen und abstrakten Objekten zu gewährleisten, werden den im Netz publizierten Daten bzw. digitalen Objekten persistente Identifikatoren zugewiesen, eines davon ist der Digital Object Identifier (DOI®).

Mit dem DOI® werden Metadaten über das referenzierte Objekt gespeichert. Die Metadaten müssen dem Schema der jeweiligen Registrierungsagentur (z. B. DataCite) entsprechen. Deswegen orientiert sich das Metadatenschema auf MO|RE data an den Empfehlungen von DataCite.

Mit den DOI®-Namen können die publizierten Daten einfacher und sicherer zitiert werden, da ein DOI®-Name bei einer Änderung des Speicherorts unverändert bleibt.

Für jeden auf MO|RE data publizierten Datensatz vergibt die Plattform einen DOI®-Namen. MO|RE data bezieht die DOI®-Namen über die interne Infrastruktur RADAR4KIT, die die DOI®-Namen bei DataCite registriert. DataCite ist eine offizielle DOI®-Registrierungsagentur für Forschungsdaten.

#### <span id="page-37-0"></span>**8.4. Lizenzvergabe auf MO|RE data**

MO|RE data bietet seinen Nutzer:innen für die Datenpakete (Datensatz & Metadaten), eine Auswahl an freien Lizenzen von Creative Commons Lizenzen (CC) an. Auf MO|RE data können die Datengeber:innen aus zwei Lizenzen wählen: CC-BY 4.0 International (Namensnennung) und CC-BY-SA 4.0 International (Namensnennung-Weitergabe unter gleichen Bedingungen). Die Lizenzauswahl beruht auf dem Konzept von MO|RE data als Open Science und Open Content Plattform. Außerdem erlauben diese zwei, miteinander kompatiblen Lizenzen eine Ausführung der Funktion Datenaggregation. Die Rechte der/des Datenhalterin/Datenhalters an den Daten werden durch das Vergeben einer CC-Lizenz nicht berührt. Die/der Datenhalter:in ist auch Lizenzgeber:in und muss der Verwendung jeglicher Lizenz mit Auswahl auf MO|RE data ausdrücklich zustimmen (Metadaten-Feld). Das heißt, nur die/der Datenhalter:in darf festlegen, unter welcher CC-Lizenz die Daten bei MO|RE data veröffentlicht werden. Damit stellt die/der Datenhalter:in die MO|RE data Plattform von Ansprüchen Dritter frei, die diese aufgrund von Rechtsverletzungen gegen MO|RE data geltend machen könnten.

Die hier genutzten freien Lizenzen räumen pauschal allen Datengeber:innen die gleichen Rechte ein ("Jedermann-Lizenzen"). Eine Vergabe exklusiver Nutzungsrechte an ausgewählte Datengeber:innen ist im Rahmen der freien Lizenzen nicht möglich. Freie Lizenzen sind, sobald jemand ein so lizenziertes Werk in seinen Besitz gebracht hat, unwiderruflich. Der/Dem Urheber:in ist es nicht möglich, eine einmal erteilte Lizenz zurückzuziehen oder einzuschränken.

Den Zugang zu den Datensätzen und den zugehörigen Metadaten haben bei MO|RE data nur registrierte Benutzer:innen. Bei der Registrierung muss jede:r Nutzer:in von MO|RE data den Nutzungsbedingungen zustimmen. Im Verdachtsfall auf einen Missbrauch der Lizenz und/oder der Nutzungsbedingungen können in Verdacht geratene Nutzerkonten von dem Plattformbetreiber gesperrt werden.

#### <span id="page-38-0"></span>**8.5. Datenschutz**

Das MO|RE data-Team nimmt den Datenschutz der Nutzenden und der in MO|RE data verfügbaren Datensätze sehr ernst. In den beiden Dokumenten "Datenschutzerklärung" und "Nutzungsbedingungen" unten links auf der MO|RE data Startseite, finden alle Nutzenden die notwendigen Informationen, um den Datenschutz beurteilen zu können.

## <span id="page-39-0"></span>**9. Glossar**

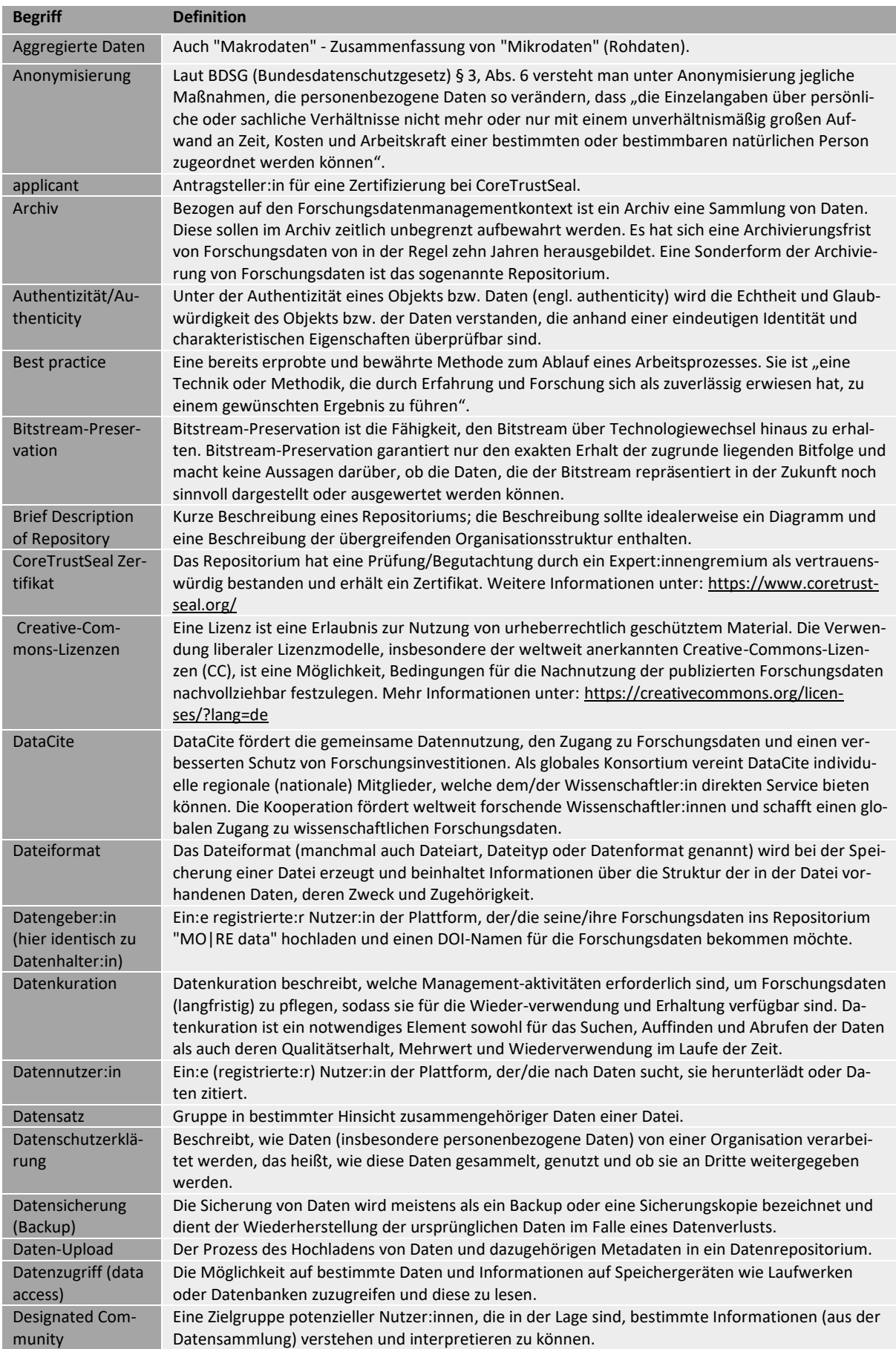

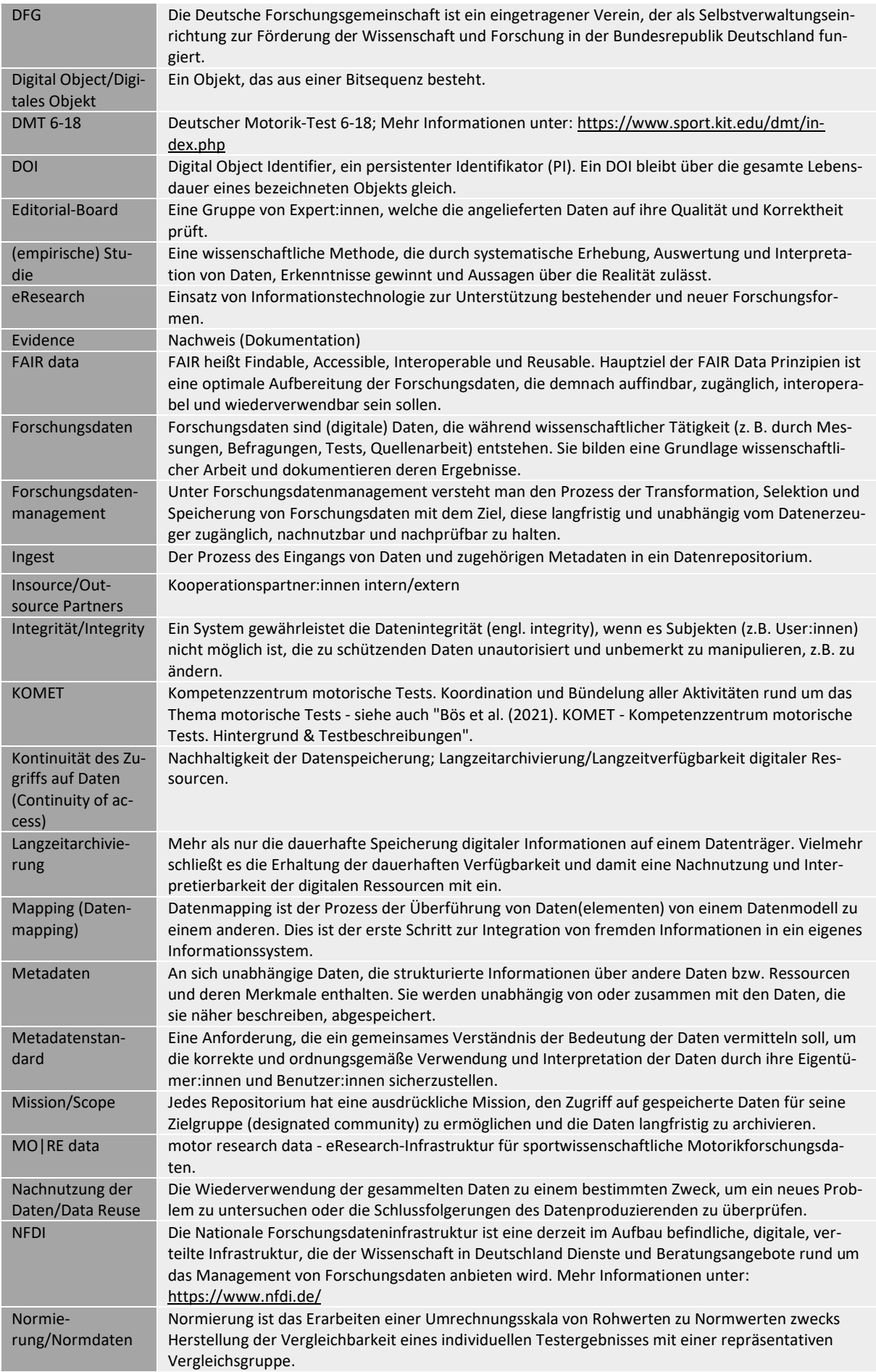

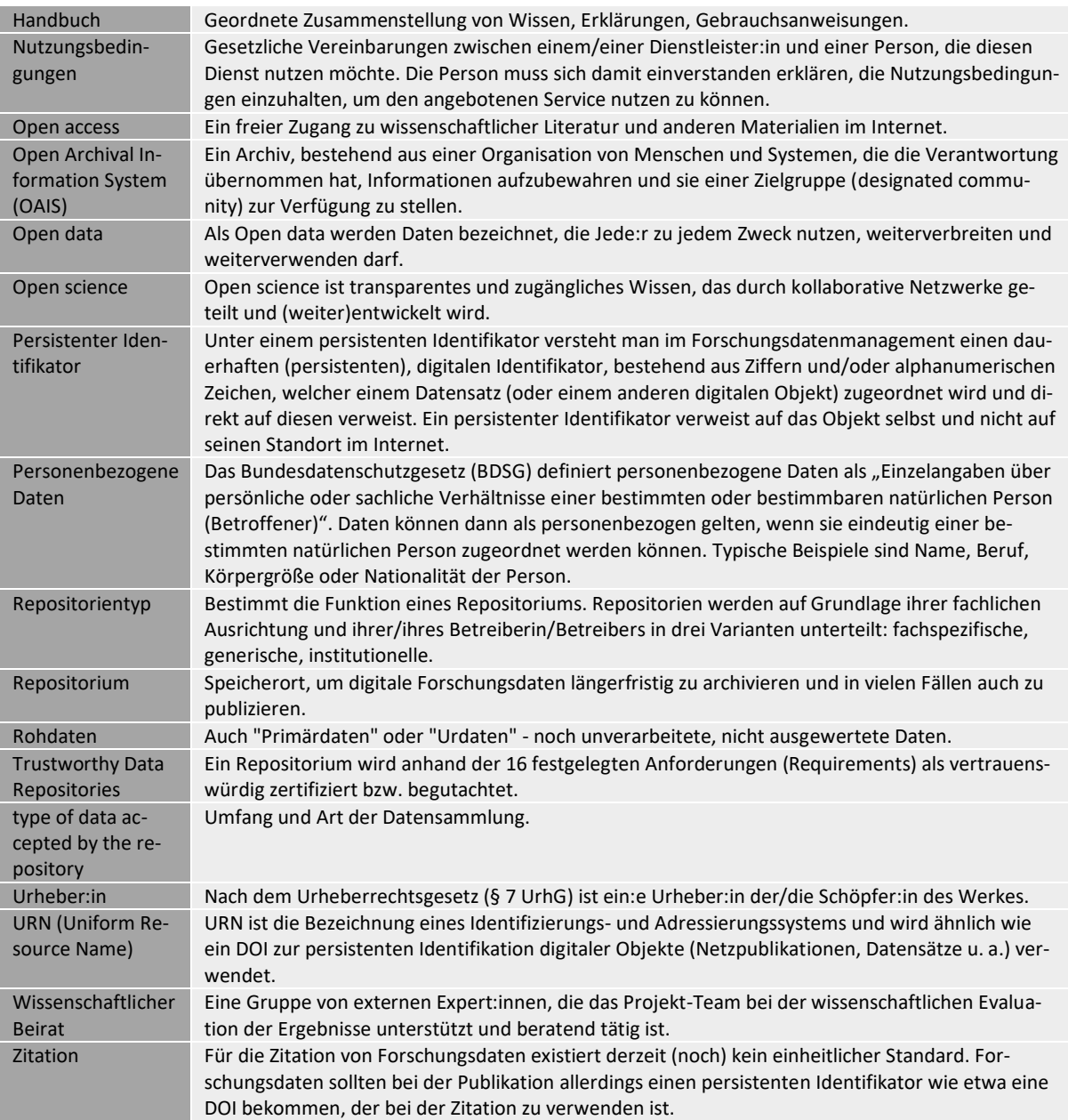